# Colors of the Music

by Meng-Tieh Fang

A Thesis submitted in Partial Fulfillment of the Requirements for the Degree of Master of Fine Arts in Computer Graphics Design

Department of Computer Graphics Design School of Design College of Imaging Arts and Sciences Rochester Institute of Technology Rochester, NY September, 2009

## **Chief Advisor:** Chris Jackson, Associate Professor, Computer Graphics Design

Approvals

Signature of Chair Advisor Date

**Associate Advisor:** Dan DeLuna, Assistant Professor, Computer Graphics Design

Signature of Associate Advisor Date

**Associate Advisor:** Nancy Doubleday, Associate Professor, Information Technology

Signature of Associate Advisor Date

## **School of Design Chairperson:**

Patti Lachance, Associate Professor, School of Design

Signature of Administrative Chairperson Date

## **Reproduction Granted:**

I, MENG-TIEH FANG, hereby grant permission to Rochester Institute of Technology to reproduce my thesis documentation in whole or part. Any reproduction will not be for commercial use or profit.

Signature of Author Date

## **Inclusion in the RIT Digital Media Library Electronic Thesis and Dissertation (ETD) Archive:**

I, MENG-TIEH FANG, additionally grant to Rochester Institute of Technology Digital Media Library the non-exclusive license to archive and provide electronic access to my thesis in whole or in part in all forms of media in perpetuity. I understand that my work, in addition to its bibliographic record and abstract, will be available to the worldwide community of scholars and researchers through the RIT DML. I retain all other ownership rights to the copyright of the thesis. I also retain the right to use in future works (such as articles and books) all or part of this thesis. I am aware that Rochester Institute of Technology does not require registration of copyright for ETDs. I hereby certify that, if appropriate, I have obtained and attached written permission statements from owners of each third party copyrighted matter to be included in my thesis. I certify that the version I submit is the same as that approved by my committee.

# Abstract

# **Colors of the Music**

Meng-Tieh Fang

It is a generation of high technology. Our daily life is full of computing in the aspects of work and leisure. Computing also influences on art, and now a computer can be a new form of representation. Artists use computers to create and show their art works, and viewers now not only view those art works but also involve in art works through the interactivity of a computer.

Motion graphics are attractive. Flash based programs are rich in interaction. This project combines the two features to create a user driven art that promotes classical music to children and of course to every one. In such an interactive and attractive way, users enjoy the music and listen to the three world-known songs from Saint Saëns's Carnival of Animals- Royal March of Lion, Aquarium, and the Swan. When the music starts, by clicking the mouse, users can add motion graphics related to the music on a computer screen.

It is a problem to figure out a way to generate pixel-based motion graphics with Flash, which usually deals with vector images. First built are the codes, that give this project functions of interaction. Users can choose a song, add motion graphics on a computer screen, pause or play the music, change the volume of the sound, choose different color, and print out images they create. The rest are the motion graphics, that reflect the unique theme of each song. In order to display well, different methods are examined to generate motion graphics, including loading FLV files exported by After Effects, and adding movie clips built in Flash, and more.

The result shows that adding movie clips built in Flash is the best way. Other ways result in the pixilated edges of graphics, the difficulty of making alpha movies, or other technical problems. Having the capabilities of enabling users to control the program and displaying motion graphics in high quality, this project performs as a new medium introducing classical music to new generations.

Key words: Flash, After Effect, Interaction, Motion graphics

The website address: http://www.cheerevelyn.com/ColorsOfTheMusic.html

# **Content**

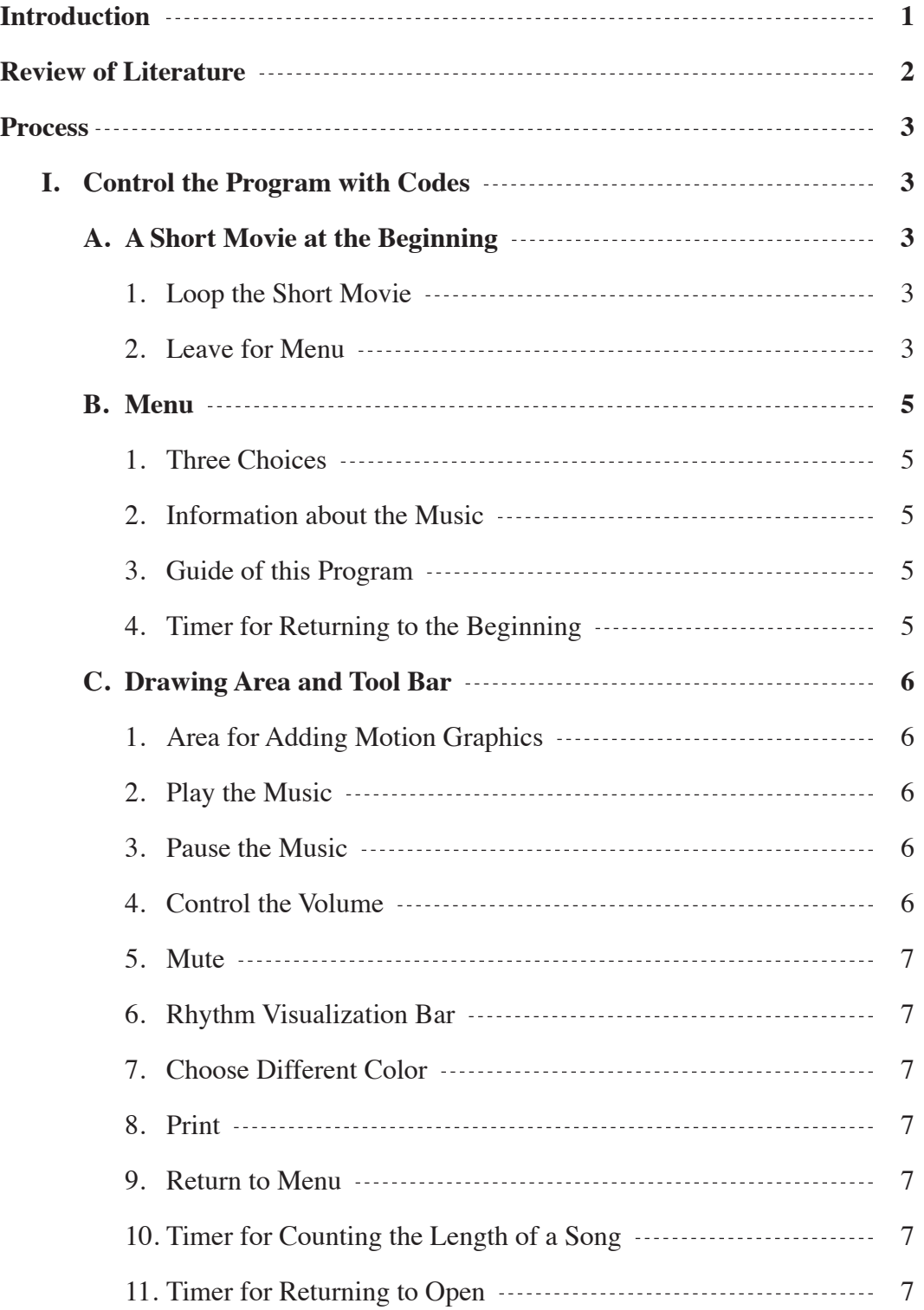

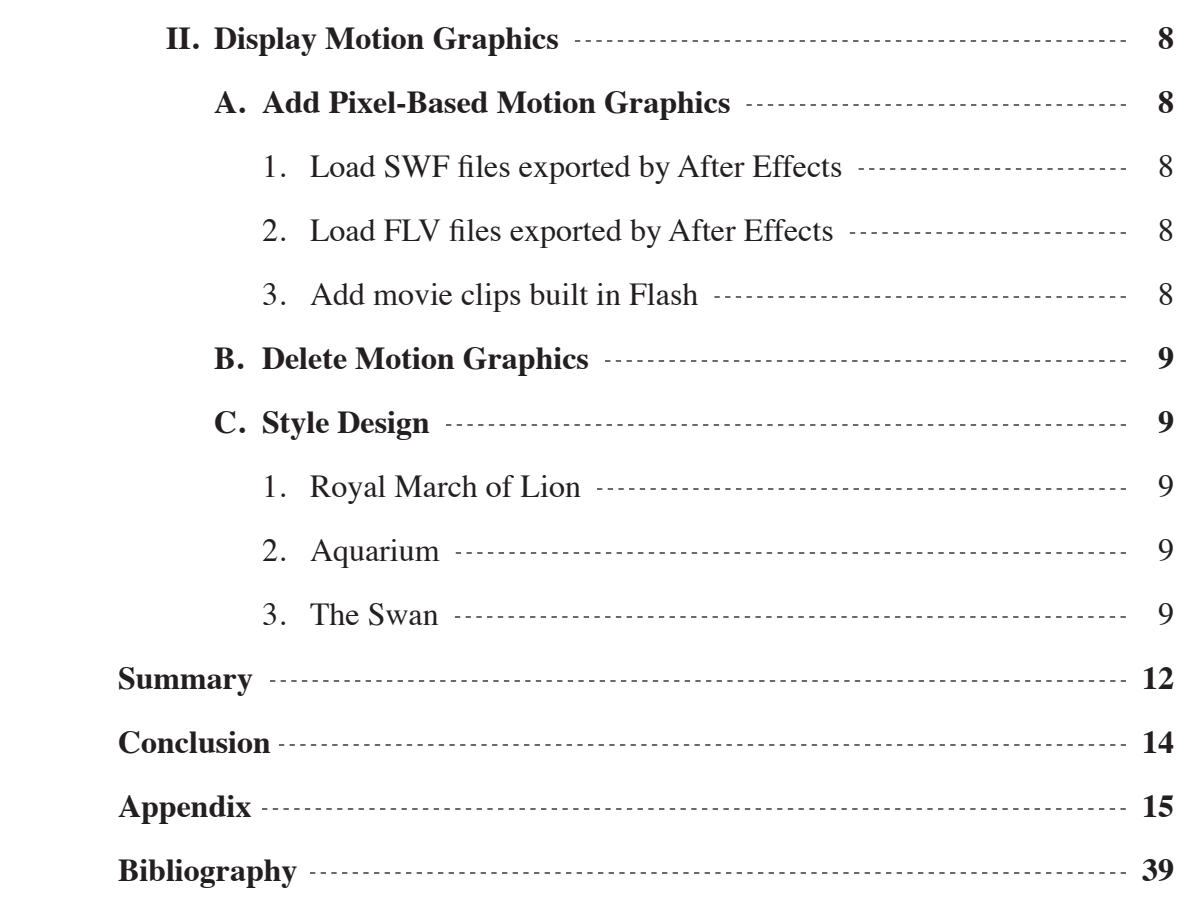

## Introduction

Involving the concepts of rational, balance, equality, classical music is viewed as a beautiful art. However, for most children, classical music is very serious and abstract. In fact, classical music can contain some concrete meanings. Understanding the meaning in a song of classical music may increase children's interest in classical music. Thus they get a chance to learn to admire and enjoy classical music.

This project uses the software, Flash, to design a user driven art combining motion graphics that visualize the meaning in classical music. To get to know classical music, it is better to start from some songs that are viewed as easy to be accepted by children or those who are not familiar with classical music. Therefore, from Saint Saëns's Carnival of Animals, three songs are picked to be the subjects, and they are Royal March of Lion, Aquarium, and the Swan. They obviously describe concrete subjects. When listening to the music, users can add motion graphics related to the subjects on a computer screen by clicking the mouse.

Mainly, this project is comprised of two parts. One is the codes written in Flash ActionScript 3 for users to control the program. Users choose a subject a time, and click the mouse to add motion graphics on a computer screen. Users can also pause and play the music, change the volume, choose different color, and print image. The other part is the motion graphic that reflect the three subjects. The main point is to display the pixel-based motion graphics with Flash. To convey the concept of drawing, the texture of the motion graphics is crayon. Each graphic made with Photoshop is pixel-based. A method needs to be figured out to display the pixel-based motion graphic in high quality with Flash.

Users listen to Saint Saëns's famous works by enjoying interaction and watching the colorful motion graphics. Not only children, but also every one can have fun with classical music, and understand and feel the meaning in it. This user driven art performs as a medium for classical music. It offers a chance for children and the crowd to easily enjoy classical music.

## Review of Literature

## **Screen-Based Art**

by Annette W. Balkema, Henk Slager. Rodopi, 2000

With the development of technology, in the 21st century, the visual culture is occupied by the screen of many kinds, including the television screen, the video screen, the computer screen, etc. This book discusses the status of screen-based art, its difference from other art forms, and its physical and theoretical forms of representation. It is explored the connectedness of digital to the screen.

#### **Computers and Art**

by Stuart Mealing Intellect Books, 1997

This book talks about using the computer as a tool in the field of art. Artists use the computer as a new form of representation to generate their art works. Besides, interactivity, a feature of the computer, changes the relation between artists and viewers from one way creation to various creation. Started from artists, an art work is continued by viewers. With the computer, viewers not only interpret but also participate in an art work.

### **Human-Computer Interaction: Theory and Practice**

by Michael Smith, Constantine Stephanidis, Julie A. Jacko, Don Harris Lawrence Erlbaum Associates, 2003

The increase of computing usage extended from workplace to home influences on the importance of human-computer interaction. This book contains various theoretical documents and practical projects displaying and exploring design of human-computer interaction. In one project, Developing Interactive Art Using Visual Programing, it is described how to use a visual programing environment called Max/MSP (Puckette, 2002) to build interactive art projects.

## Process

## **I. Control the Program with Codes**

At first, a short movie that loops shows three subjects- Royal March of Lion, Aquarium, and the Swan. Users move the cursor over this short movie and then enter the menu. In the menu, there are three buttons representing the three subjects. Users enter a subject by clicking one button. In each subject, there is a blank area for users to add motion graphics. Under this area, there is a tool bar for users to control this program, such as pause and play the music, change the volume, choose different color, and print images, etc. The whole program jumps back to the short movie at the very beginning, when staying in the menu for more than one minute, or five minutes later after the music ends.

### **A. A Short Movie at the Beginning**

Looping at the beginning, the short movie shows three subjects, greets users, and gives an idea of what users are going to process and see. It works like a screen savor. When users touch the mouse and make the cursor move over this short movie, users are directed to the menu.

#### 1. Loop the Short Movie

In Flash, to create a short looping movie, simply create a movie clip symbol on the stage. In this movie clip, short animations of the three subjects appear by turns. First showed is the subject of Royal March of Lion, and the following are the subjects of Aquarium and the Swan.

## 2. Leave for Menu

The codes, Array and Timer, are used to trace the position of the mouse. The short movie is a sensor. If, next second, the position of the mouse is different- users move the mouse, the short movie will be over, and users will enter the menu.

Animations in the short movie

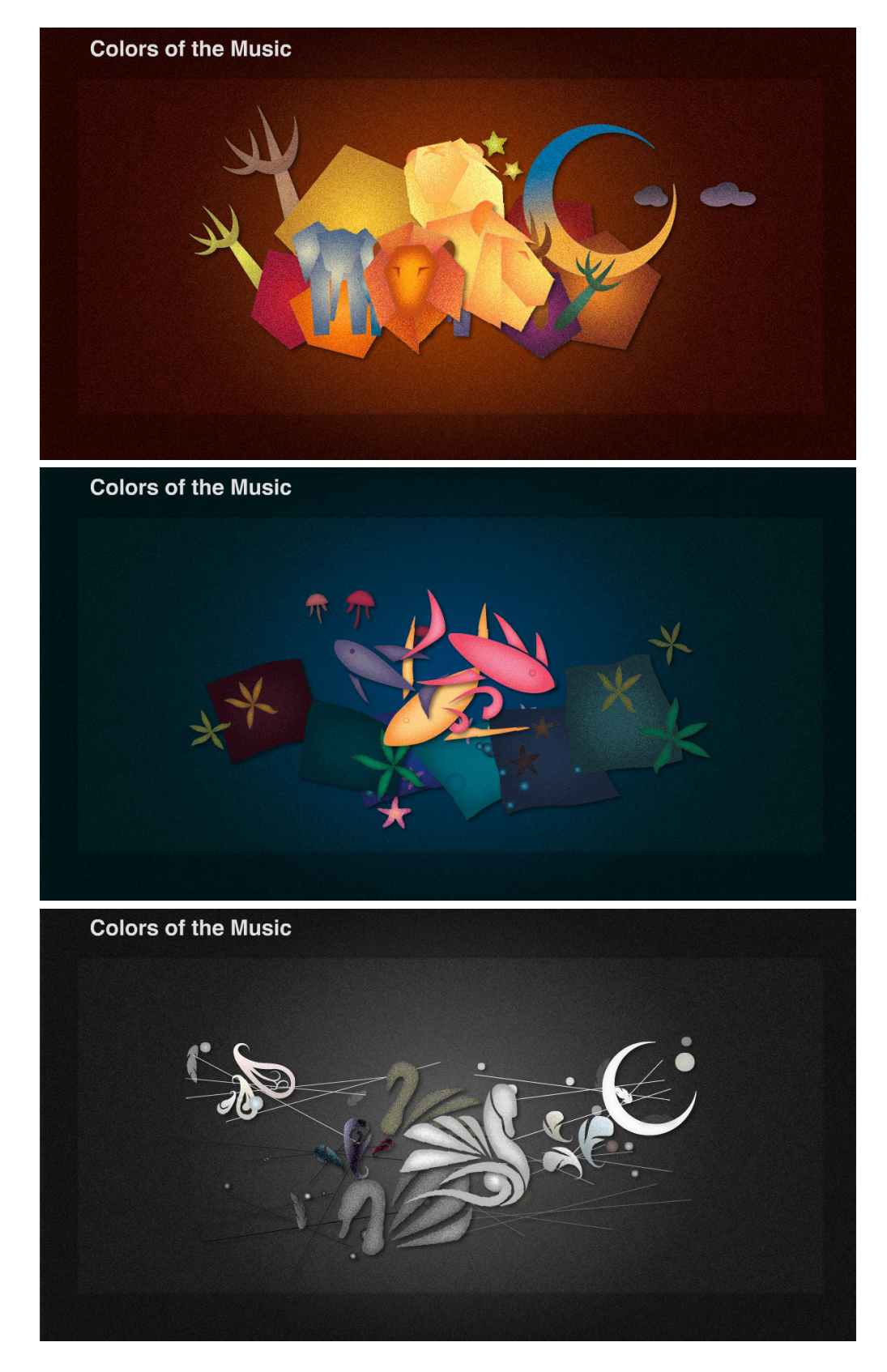

## **B. Menu**

Representing the three subjects, the buttons are designed in the figures of a lion, fish, and a swan. The color of the background changes when the mouse moves over different buttons. Users can click one button to enter one subject. At the bottom of the screen, there are two buttons for information about the music and the guide of the tool bar users are going to see after entering one subject. This whole program will return to the short looping movie at the beginning in one minute after entering the menu.

#### 1. Three Choices

The color of the background changes to brown when the mouse moves over the button of a lion, changes to blue, when the mouse moves over the button of fish, and changes to gray when the mouse moves over the button of a swan. Users can enter a subject by clicking one of the three buttons.

## 2. Information about the Music

By clicking the button showing "info", users can get brief information about the music and this project from a popping up window. Click the icon for closing to close the information window.

#### 3. Guide of this Program

By clicking the button showing "guide", users can get instruction of how to play. Click the icon for closing to close the guide window.

#### 4. Timer for Returning to the Beginning

The code, Timer, is used to count one minute. When the time is up, the whole program returns to the short movie in the beginning.

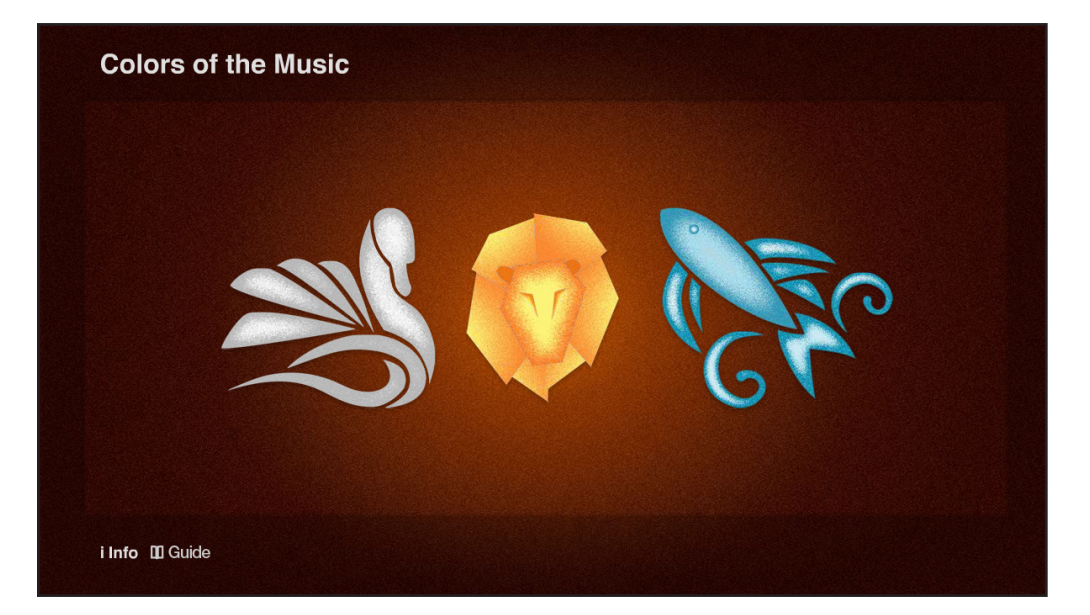

## **C. Drawing Area and Tool Bar**

After entering a subject, users see a tool bar at the bottom of the interface. By clicking the buttons on the tool bar, users can pause and play the music, control the volume, mute the sound, choose different color, print out images, and return to the menu. Besides, there is a bar visualizing the sound of the music, and a progress bar visualizing the current length of a song. Users cannot add motion graphics when the music ends. Five minutes after the music ends, this program jumps back to the short movie at the beginning.

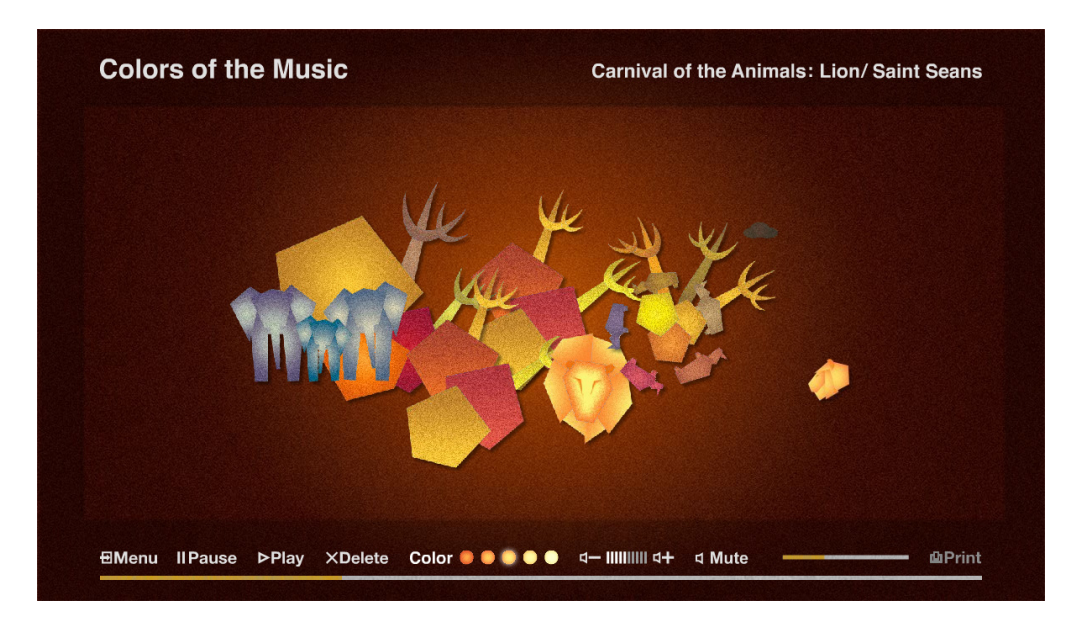

## 1. Area for Adding Motion Graphics

In the center of the stage, there is transparent square sensing the position of the mouse. Motion graphics is added in the place where users click the mouse. When the music ends or pauses, this square stops sense as well; users cannot add motion graphics any more.

#### 2. Play the Music

The music starts once users enter a subject. The button of playing the music works only when the music pauses.

### 3. Pause the Music

Users can pause the music any time. They can print images when they pause the music.

## 4. Control the Volume

Ten vertical bars shows the degree of the volume. Users can click the icons for plus and minor to increase or decrease the volume.

#### 5. Mute

The button shows mute when the sound is on, and shows sound when the sound is off. Click the button to turn on or off the sound.

#### 6. Rhythm Visualization Bar

This bar visualizing the sound and the rhythm of the music assists users to sense the beat in a song.

#### 7. Choose Different Color

Each subject has its own tone of color. In the subject of Royal March of Lion, it is brown, in the subject of Aquarium, it is blue, and in the subject of the Swan, it is gray. In each subject, the difference of the color is the brightness. There are five levels for users to choose. The color in the same tone strengthens the style of a subject.

## 8. Print

When users pause the music or when the music ends, users can print out images by clicking the button of print. This button shows in low brightness and does not work, unless the button of pause is clicked or the music ends.

#### 9. Return to Menu

The button showing menu is for users to click to return to the menu.

#### 10. Timer for Counting the Length of a Song

Beneath all the buttons is the progress bar showing a concept of how long the song has been played. The timer in the codes counts the length of a song, and the progress bar grows steadily every certain period of time depending on the proportion of the length of a song to the width of the progress bar. Visualizing the length of a song helps users be aware of the time left for them to add motion graphics.

#### 11. Timer for Returning to Open

In every subject, a timer is set in the ActionScript, and starts once users enter the subject. This timer counts five minutes more than the timer for counting the length of the song. When the time is up, the program returns to the short movie in the beginning.

#### **II. Display Motion Graphics**

Each subject has its own series of motion graphics designed according to the theme of each song. The tone of the color for the subject of Royal March of Lion is brown, for the subject of Aquarium is blue, and for the subject of the Swan is gray. Each series contains five groups that are different in the brightness from very dark to very bright. In each group, there are five motion graphics. One of the five motion graphics appears randomly in the place where users click the mouse. If users are not satisfied with what appears, they can click the delete button in the tool bar to delete the latest one until all the motion graphics are cleared.

#### **A. Add Pixel-Based Motion Graphics**

Conveying the idea of drawing, the texture of motion graphics is designed like crayon, and is made with Photoshop. Therefore, the graphics are pixel-based. The point is to show these pixel-based motion graphics with Flash. The following are some methods tested to make it work.

#### 1. Load SWF files exported by After Effects

After Effect is a good software for making motion graphics, and it can export films to the form of looping SWF files. This way is acceptable though the special effects in After Effects is not allowed when exporting SWF files. However, loading SWF files is a large burden for Flash. It slows down the speed of the motion graphics because the loading SWF files demand much processing power. Therefore, loading SWF files was not the best solution.

### 2. Load FLV files exported by After Effects

Exporting FLV files from After Effect does not limit the usage of special effect. Besides, After Effects can export alpha movies, and this meets the need of a transparent background in each motion graphic. The quality of images in FLV files is very good. However, loading FLV files slows down the progress of Flash as well. With the increase of the motion graphics on the stage, motion graphics are delayed, and the cursor reacts slowly. Soon, this whole program breaks down. Besides, sometimes, the backgrounds of a few motion graphics becomes white and cover those motion graphics that appear earlier, though all the motion graphics are correctly exported to alpha movies. As a result, it cannot work to load FLV files exported by After Effects.

#### 3. Add movie clips built in Flash

Finally, the idea of making motion graphics with After Effects is thrown away. All the motion graphics are made in Flash as many movie clip symbols. Photoshop files are accepted to be imported into Flash. Besides, when importing to the library, Flash offers an option that automatically

generates a movie clip symbol in which pieces of graphics are distributed to different layers according to their layers in the Photoshop file. It is very easy to edit. In each subject, there is a main movie clip symbol that contains all the motion graphics distributed in twenty-five frames. There are five different levels of brightness, so movie clip symbols in every five frames have similar brightness. When users click the mouse, the main movie clip symbol is added onto the screen and it stops at one frame judged according to the color users choose and a random number. Although motion graphics are pixel-based, the quality of displaying is quite good. Adding movie clips built in Flash does not cause the delay of showing motion graphics.

#### **B. Delete Motion Graphics**

An array is set to trace the number of the movie clips on the screen. When users click the delete button, the last movie clip is deleted. This delete button does not work when the screen is empty.

#### **C. Style Design**

To emphasize the theme, each subject has its own tone of color, such as brown in the subject of Royal March of Lion, blue in the subject of Aquarium, and Gray in the subject of the Swan. The figures are a little bit abstract to make a space for imagination.

#### 1. Royal March of Lion

Generally speaking, lions are strong, wild, and bold. The figures designed for lions tend to be geometry images. Some African animals and plants presenting the environment of lions also appear in the motion graphics.

#### 2. Aquarium

Performing as water's waves, many blue tone squares are in the motion graphics for the subject of Aquarium. Fishes appear and vanish into the dark blue. There are also bubbles, for bubbles are usually linked with water and fish. Besides, jellyfishes, star fishes, and some other kinds of creatures are also in the motion graphics.

## 3. The Swan

Elegance, peace, slow are most people's impression toward swans. Going with the sound of violins, thin, straight lines slowly grows and crosses each other. Designed according to the sound of a piano, colorful circles are like pearls or the light of the sunshine. Feathers fly and shuttle everywhere, and swans are surrounded by this dream-like environment.

## Royal March of Lion

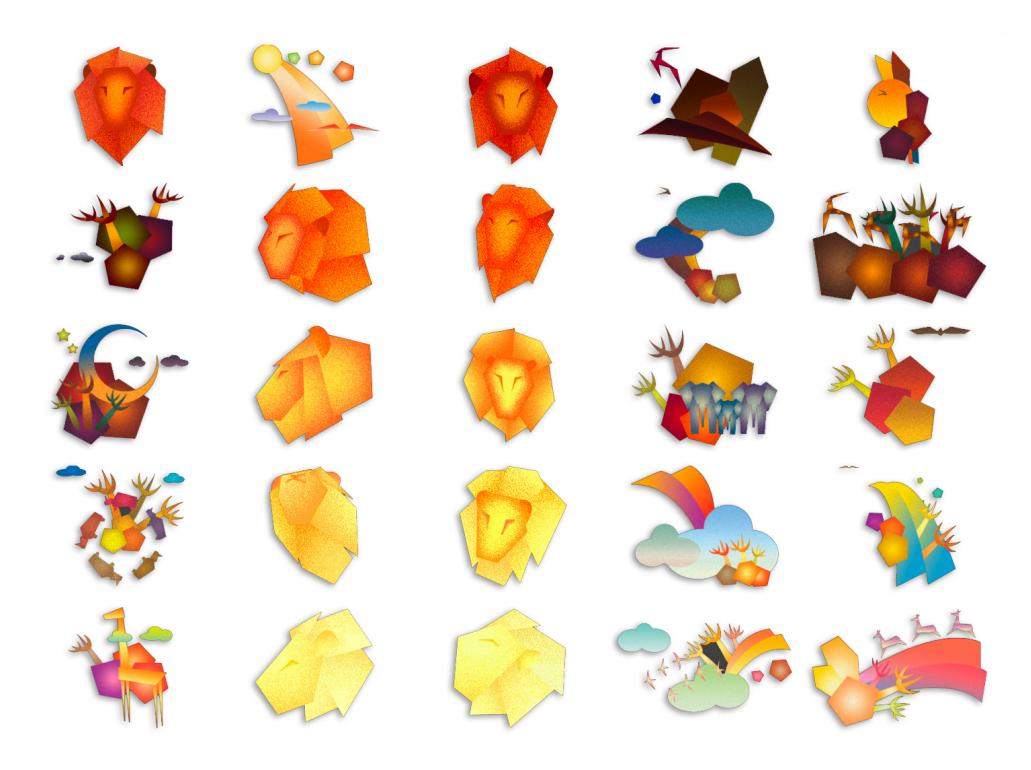

Aquarium

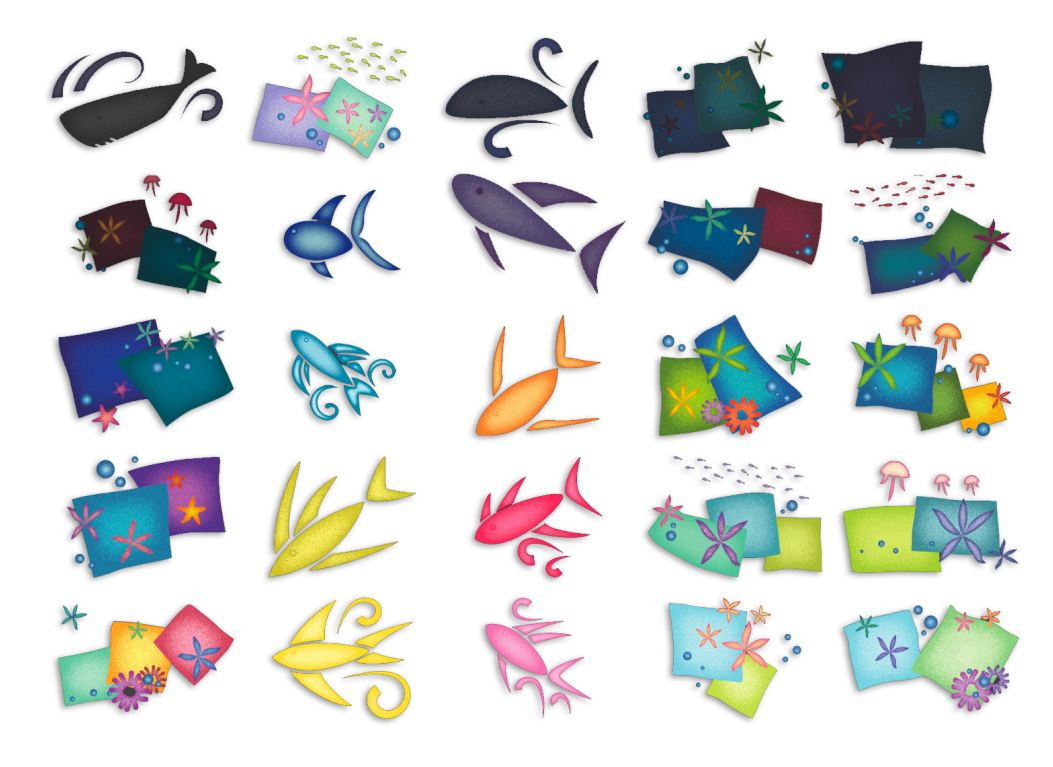

## The Swan

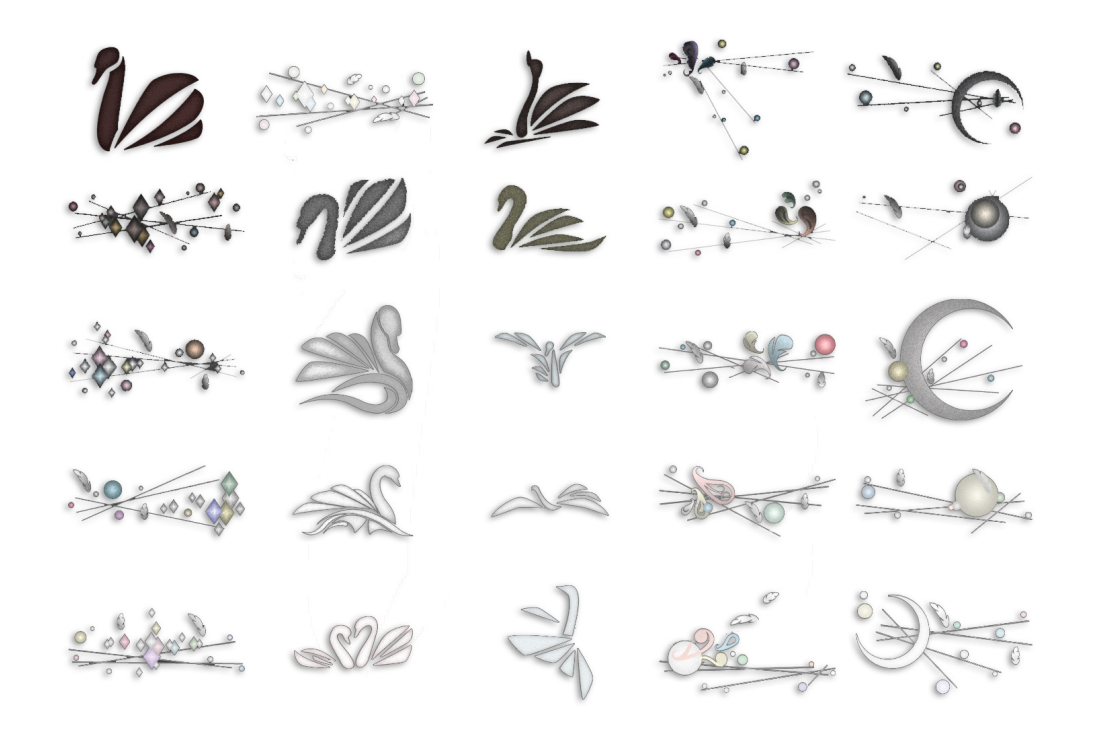

# **Summary**

To make children or anyone get close to and feel interested in classical music, in this project, I designed a Flash based user driven art in which the topic is classical music. This user driven art combines motion graphics that visualize the meaning of classical music. When listening to the music, users can click the mouse to add and watch motion graphics on a computer screen.

The three songs of classical music are chosen from Saint Saëns's Carnival of Animals, and they are Royal March of Lion, Aquarium, and the Swan. They apparently show some concrete meanings; they are viewed as easy to be accepted by children or those who are not familiar with classical music. Most people think that classical music is long and boring. The original length of the three chosen songs is not long, but in this project, to avoid feeling uninteresting, the length is cut even shorter to about one minute.

To contain the idea of drawing, the texture of the motion graphics is crayon. After testing with different methods, it is found that adding motion graphics built in Flash is the best solution. Motion graphics are made into movie clip symbols that do not affect the progress of Flash too much. Comparing to other methods such as loading FLV or SWF files exported by After Effects, this method does not cause unreasonable white background which should be transparent, and does not delay the movement of the cursor and of motion graphics.

The animation in detail in the motion graphics do appeal to users. Watching the change on a computer screen makes it natural to sit down to hear or listen to classical music. The slow motion works successfully in the subjects of Aquarium, and the Swan. It expresses the peace in the sea world and the elegance of swans. As for the subjects of Royal March of Lion in which the rhythm is strong and delighted, the motion needs to be faster and various.

The texture of the background is also crayon. The color of the background differs in each subject. For Royal March of Lion, it is brown, for Aquarium, it is blue, and for the Swan, it is gray. The background is static when the music is playing. Still, matching the theme, the background creates a precise atmosphere, and indeed involves users in the feeling of each subject.

The function of control for users works well. Users can add or delete motion graphics, pause or play the music on their decision, and change the volume of the music. They can choose different color to add and watch different motion graphics. When the music stops or pauses, users can print out images.

Appearing randomly, the motion graphics gives users expectation each time they click the mouse. Meanwhile, the delete function gives users the ability to make some arrangement toward the motion graphics according to their unique thought toward the music. Therefore, the images printed in the process or at the end shows different view or feeling from different user.

Thinking independently is the key. When a user tries to create his own image, he already starts to admire and make sense of classical music. In this project, it does not matter what the background knowledge of classical music is or how classical music is composed. Taking the chance to enjoy classical music, to get close to classical music, and to have fun with classical music is the substance of this project. There is no need to be afraid of classical music. Listening with some imagination, every one can enjoy it.

# Conclusion

Being characterized by an emphasis on balance, clarity, and moderation, classical music is many people's favor, and is played from century to century. Classical music is definitely worth introducing to new generations. Besides performing in a concert hall, in the present day, classical music needs a fresh way to be displayed to the crowd.

Since the rise of computing, computers are now applied in many areas. In the field of art, a computer becomes a new medium to display art works and in some cases increases the interaction between art works and viewers. With the software, Flash, this project creates a user driven environment that allows adding visual enjoyment to listening. Its goal is to make it more interesting to listen to and feel the classical music, and give classical music a chance to be known by children and every one.

Three songs are picked to be the subjects from Saint Saëns's Carnival of Animals, and they are Royal March of Lion, Aquarium, and the Swan. Users choose a subject a time, and when listening to the music, they can add motion graphics about the subject on a computer screen. This project comprises two main parts. One is the functions of interaction built with Flash Action Script 3, giving users the ability of control. The other is the motion graphics that users are going to add.

In those motion graphics, conveying the concept of drawing, each graph's texture is crayon and is a bitmap image. Therefore, the difficulty is to display the pixelbased motion graphics with Flash in high quality. To solve the problem, different methods are tested, including loading FLV files exported by After Effects, and adding movie clips built in Flash, and more. As a result, in a Flash based interactive program, to display pixel-based motion graphics in high quality, the best way is to add movie clips built in Flash by codes. Other ways may cause the pixilated edges of graphics, the difficulty of making alpha movies, or other technical problems.

This user driven art is completed, and it is time to do its duty. During the process of operating this program, the feedback that users see various motion graphics after clicking the mouse make users naturally stay in front of a computer listening to classical music. Even they may just hear the music, this user driven art is already a medium that successfully pass classical music to the crowd. The computer that features interactivy changes the way of enjoying classical music, and as well as makes a new approach to people for the classical music.

## Appendix

**Codes for the short movie at the beginning**

```
1 stop();
 \frac{2}{3}3 var loader:Loader = new Loader();<br>4 loader.load(new URLRequest("Open.
 4 loader.load(new URLRequest("Open.swf"));<br>5 addChild(loader);
        addChild(loader);
 6 
 7 var positionX:Array = new Array;<br>8 var N:Number = new Number:
 8 var N:Number = new Number;<br>9 N = -1;
        N = -1;10 
11 var timerOpen:Timer = new Timer(1000);<br>12 timerOpen.addEventListener(TimerEvent.
12 timerOpen.addEventListener(TimerEvent.TIMER, onTimerOpen);<br>13 timerOpen.start();
         timerOpen.start();
14 
15 function onTimerOpen(evt:TimerEvent):void {<br>16 var MOUSEX:Number = new Number;
16 var MOUSEX: Number = new Number;<br>17 MOUSEX = mouseX;
17 MOUSEX = mouseX;<br>18 N++;
18 N++;
                positionX.push(MOUSEX);
20 
21 if (positionX[N]>positionX[N-1]) {<br>22 gotoAndPlay(1, "Menu");
22 gotoAndPlay(1, "Menu");<br>23 removeChild(loader);
23 removeChild(loader);<br>24 timerOpen.reset();
24 timerOpen.reset();<br>25 timerOpen.removeEve
                          timerOpen.removeEventListener(TimerEvent.TIMER, onTimerOpen);
\begin{matrix} 26 \\ 27 \end{matrix} }
27 if (positionX[N]<positionX[N-1]) {<br>28 aotoAndPlay(1, "Menu");
28 gotoAndPlay(1, "Menu");<br>29 memoveChild(loader);
29 removeChild(loader);<br>30 timerOpen.reset();
30 timerOpen.reset();<br>31 timerOpen.removeEv
                          timerOpen.removeEventListener(TimerEvent.TIMER, onTimerOpen);
\begin{array}{ccc} 32 & & & \end{array}<br>33 }
33 }
```
#### **Codes for the menu**

```
1 stop(); 3 //Timer<br>4 vartim
 4 var timer:Timer = new Timer(60000);<br>5 timer.addEventListener(TimerEvent.T
 5 timer.addEventListener(TimerEvent.TIMER, onTimer);<br>6 timer.start();
        timer.start();
 7<br>8 function onTimer(evt:TimerEvent):void {<br>9 aotoAndStop(1. "Open"):
9 gotoAndStop(1, "Open");<br>10 timer.reset();
               timer.reset();
11 timer.removeEventListener
(TimerEvent.TIMER, onTimer);
12 removeChild(Intro);<br>13 removeChild(Close);
        removeChild(Close);<br>}
14 }
15 
16 //Go To Drawing Stage<br>17 function DrawingLion(
17 function DrawingLion(event:MouseEvent):void {<br>18 dotoAndPlay(1, "LionStage");
18 gotoAndPlay(1, "LionStage");<br>19 timer.reset():
19 timer.reset();<br>20 timer.removeEv
20 timer.removeEventListener(TimerEvent.TIMER, onTimer);
21 removeChild(Intro);<br>22 removeChild(Close);
        removeChild(Close);<br>}
23 }
24 
25 function DrawingSwan(event:MouseEvent):void {<br>26 aotoAndPlay(1. "SwanStage"):
               gotoAndPlay(1, "SwanStage");
27 timer.reset();
28 timer.removeEventListener(TimerEvent.TIMER, onTimer);
29 removeChild(Intro);<br>30 removeChild(Close);
        removeChild(Close);<br>}
31 }
32 
33 function DrawingFish(event:MouseEvent):void {
34 gotoAndPlay(1,<br>35 timer.reset();
35 timer.reset();<br>36 timer.removeEv
36 timer.removeEventListener
(TimerEvent.TIMER, onTimer);
37 removeChild(Intro);<br>38 removeChild(Close);
        removeChild(Close);
39 }
40 
41 //Show info
42 var Intro: MC_intro = new MC_intro;<br>43 addChild(Intro);
43 addChild(Intro);<br>44 Intro.x = 339.1;
44 Intro.x = 339.1;<br>45 Intro.y = 177.5:
        Intro.y = 177.5;46 Intro.visible = false
;
47 
48 var Close:BTN_close_btn = new BTN_close_btn;<br>49 addChild(Close);
49 addChild(Close);<br>50 Close.x = 567;50 \bigcup_{x=5}^{50} Close.x = 567;
51 Close.y = 450;<br>52 Close.visible
52 Close.visible = false;
53 
54 function ShowInfo(event:MouseEvent):void {<br>55 Intro.visible = true;
55 Intro.visible = true
;
56 Close.visible = true
;
57 }
58
```

```
59 function CloseInfo(event:MouseEvent):void {
60 Intro.visible = false
;
61 Close.visible = false
;
62 }
63 
64 //Mouse Click<br>65 BTN_lion.addE
65 BTN_lion.addEventListener
(MouseEvent.CLICK, DrawingLion);
66 BTN_swan.addEventListener
(MouseEvent.CLICK, DrawingSwan);
67 BTN_fish.addEventListener
(MouseEvent.CLICK, DrawingFish);
68 BTN_info.addEventListener
(MouseEvent.CLICK, ShowInfo);
69   Close.addEventListener(MouseEvent.CLICK, CloseInfo);
70 
71 //Background Change<br>72 var BG_Lion:MenuBG_
72 var BG_Lion:MenuBG_Lion = new MenuBG_Lion;<br>73   BG_Lion.gotoAndPlay(1);
       BG_Lion.gotoAndPlay(1);
       MenuBG.addChild(BG_Lion);
74<br>75<br>76
76 BTN_fish.addEventListener
(MouseEvent.MOUSE_OVER, changeBGfish);
77 function changeBGfish(event:MouseEvent):void {<br>78 var BG_Fish:MenuBG_Fish = new MenuBG_Fish
78 var BG_Fish:MenuBG_Fish = new MenuBG_Fish;
79               BG_Fish.gotoAndPlay(1);<br>80              MenuBG.addChild(BG_Fish
       MenuBG.addChild(BG_Fish);
81 }
82 
83 BTN_lion.addEventListener
(MouseEvent.MOUSE_OVER, changeBGlion);
84 function changeBGlion(event:MouseEvent):void {<br>85 var BG Lion:MenuBG Lion = new MenuBG Lion
85 var BG_Lion:MenuBG_Lion = new MenuBG_Lion;<br>86 BG_Lion.gotoAndPlay(1);
              BG_Lion.gotoAndPlay(1);
87 MenuBG.addChild(BG_Lion);<br>88 }
88 }
89 
90 BTN_swan.addEventListener
(MouseEvent.MOUSE_OVER, changeBGswan);
91 function changeBGswan(event:MouseEvent):void {<br>92 var BG_Swan:MenuBG_Swan = new MenuBG_Swan
92 var BG_Swan:MenuBG_Swan = new MenuBG_Swan;
93 BG_Swan.gotoAndPlay(1);<br>94 MenuBG.addChild(BG_Swan
       MenuBG.addChild(BG_Swan);
95 }
```
#### **Codes for the subject of Royal March of Lion**

```
1 stop();<br>2 BTN_pri
 2 BTN_print_lion.visible = false;<br>3 BTN_nomute_lion.visible = false
         BTN_nomute_lion.visible = false;
 \frac{4}{5}5 //Add Print Background<br>6 var printBGLion:MC_prin
 6 var printBGLion:MC_printBG_lion = new MC_printBG_lion;<br>7 lionHolder.addChild(printBGLion):
         LionHolder.addChild(printBGLion);
 8<br>9
9 //Time bar
         var timebarTimerLion:Timer = new Timer(100);
11 timebarTimerLion.addEventListener(TimerEvent.TIMER, barAddLion);<br>12 timebarTimerLion.start():
12 timebarTimerLion.start();<br>13 MC_timebar_lion.width = 1
         MC_timebar_lion.width = 10;14 
         var a:Number = new Number;
16 a = 1;
\begin{array}{c} 17 \\ 18 \end{array}18 function barAddLion(evt:TimerEvent):void {<br>19 a +=20:
19 a +=20;<br>20 MC time
         MC_timebar\_lion.width = a*0.1;21 }
22<br>23<br>24
         //Music
24 var sndLion: Sound = new Sound();<br>25 sndLion.load(new URLRequest("Son
         sndLion.load(new URLRequest("SongLion.mp3"));
26 
27 var channelLion:SoundChannel;<br>28 channelLion = sndLion.play();
         channelLin = \text{sndLion.play();}29<br>30
30 //Sound Deta<br>31 var PeakLion
31 var PeakLion:Number = new Number;<br>32 stage.addEventListener(Event.ENTE
32 stage.addEventListener(Event.ENTER_FRAME, SoundDetaLion);<br>33 function SoundDetaLion(event:Event):void {
33 function SoundDetaLion(event:Event):void {
34 PeakLion = <u>Math.floor((channelLion.leftPeak+channelLion.rightPeak</u>)*50);<br>35 MC peak lion.scaleX = PeakLion*0.015:
35 MC_peak_lion.scaleX = PeakLion*0.015;
36 if (MC_peak_lion.width > 150) {
                      MC_peak_lion<u>.width = 150;</u>
38<br>39
39 if (PeakLion == 0) {<br>40 PeakLion = Math.PeakLion = Math.float(Math.random()*10)+1;41 }
42 }
43 
44 //Music Stop<br>45 BTN stop lior
         BTN_stop_lion.addEventListener(MouseEvent.CLICK, musicStopLion);
46<br>47
47 function musicStopLion(event:MouseEvent):void {<br>48 BTN_print_lion.visible = true;
48 BTN_print_lion.visible = true;<br>49 var pausePosLion:Number = chan
49 var pausePosLion:Number = channelLion.position;<br>50 channellion.stop():
50 channelLion.stop();<br>51 translion.volume = v
51 transLion.volume = vLion;<br>52 channelLion.soundTransfor
52 channelLion.soundTransform = transLion;<br>53 timerLion.stop();
53 timerLion.stop();<br>54 timebarTimerLion.
54 timebarTimerLion.stop();<br>55 timerBackOpenLion.stop()
55 timerBackOpenLion.stop();
56 LionHolder.removeEventListener(MouseEvent.CLICK, addShapeLionClick);<br>57 STN_mute_lion.removeEventListener(MouseEvent.CLICK, muteLion);
57 BTN_mute_lion.removeEventListener(MouseEvent.CLICK, muteLion);<br>58 BTN_nomute_lion.removeEventListener(MouseEvent.CLICK, nomuteLi
58 BTN_nomute_lion.removeEventListener(MouseEvent.CLICK, nomuteLion);
59 BTN_lowVolume_lion.removeEventListener(MouseEvent.CLICK, lowVolumeLion);<br>60 BTN_addVolume_lion.removeEventListener(MouseEvent.CLICK, addVolumeLion);
         60 BTN_addVolume_lion.removeEventListener(MouseEvent.CLICK, addVolumeLion);
61 }
62
```

```
63 //Music Play
          BTN_play_lion.addEventListener(MouseEvent.CLICK, musicPlayLion);
 65 
 66 function musicPlayLion(event:MouseEvent):void {
                 67 BTN_print_lion.visible = false;
 68 var pausePosLion:Number = channelLion.position;<br>69 channelLion = sndLion.play(pausePosLion);
 69 channelLion = sndLion.play(pausePosLion);<br>70 transLion.volume = vLion:
                 transLion.volume = vLion;
 71 channelLion.soundTransform = transLion;
 72                timerLion.s<mark>tart();</mark><br>73               timebarTimerLion.s
 73 timebarTimerLion.start();<br>74 timerBackOpenLion.start(
 74 timerBackOpenLion.start();<br>75 LionHolder.addEventListene
 75 LionHolder.addEventListener(MouseEvent.CLICK, addShapeLionClick);<br>76 STN_mute_lion.addEventListener(MouseEvent.CLICK, muteLion);
 76 BTN_mute_lion.addEventListener(MouseEvent.CLICK, muteLion);<br>77 BTN_nomute_lion.addEventListener(MouseEvent.CLICK, nomuteLi
 77 BTN_nomute_lion.addEventListener(MouseEvent.CLICK, nomuteLion);
 78 BTN_lowVolume_lion.addEventListener(MouseEvent.CLICK, lowVolumeLion);<br>79 BTN addVolume lion.addEventListener(MouseEvent.CLICK, addVolumeLion);
          BTN_addVolume_lion.addEventListener(MouseEvent.CLICK, addVolumeLion);
 80 }
 81<br>82
          //Volume
 83 var transLion:SoundTransform = new SoundTransform();<br>84 var vLion:Number = 1.5;
 84 var vLion: Number = 1.5;<br>85 var oSoundLion: Number =
 85 var oSoundLion: Number = new Number;<br>86 var oVolumeBarLion: Number = new Num
 86 var oVolumeBarLion:Number = new Number;<br>87 oSoundLion = vLion:
          oSoundLion = vLion;
 88 MC_volumeBar_lion.gotoAndStop(6);<br>89 oVolumeBarLion = MC volumeBar lio
 89 oVolumeBarLion = MC_volumeBar_lion.currentFrame;<br>90 transLion.volume = vLion:
 90 transLion.volume = vLion;<br>91 channelLion.soundTransform
          channelLion.soundTransform = transLion;
 92<br>93
 93 //addVolume<br>94 RTN addVolu
          94 BTN_addVolume_lion.addEventListener(MouseEvent.CLICK, addVolumeLion);
 95 
 96 function addVolumeLion(event:MouseEvent):void {<br>97 MC volumeBar lion.nextFrame():
 97 MC_volumeBar_lion.nextFrame();<br>98 oVolumeBarLion = MC_volumeBar_
 98 oVolumeBarLion = MC_volumeBar_lion.currentFrame;
99 vLion+=.3;<br>100 oSoundLion
100 \qquad oSoundLion = vLion;<br>101 \qquad if (vLion > 5) {
                 if (vLion > 5) {
102 vLion = 5;
103<br>104
104 transLion.volume = vLion;<br>105 thannellion.soundTransfor
                 channelLion.soundTransform = transLion;
106 }
107 
108 //lowVolume<br>109 BTN_lowVolu
          BTN_lowVolume_lion.addEventListener(MouseEvent.CLICK, lowVolumeLion);
110 
111 function lowVolumeLion(event:MouseEvent):void {<br>112 MC_volumeBar_lion.prevFrame();
                 MC_volumeBar_lion.prevFrame();
113 oVolumeBarLion = MC_volumeBar_lion.currentFrame;<br>114 vLion-=.3:
114 vLion-=.3;<br>115 oSoundLion
                 oSoundLion = vLion;116 if (vlion < 0) {<br>117 vlion = 0:
                       vLion = 0;118<br>119
119 transLion.volume = vLion;<br>120 thannelLion.soundTransfor
          channelLion.soundTransform = transLion;<br>}
121 }
122
```

```
123 //mute & no mute<br>124 BTN mute lion.ad
          BTN_mute_lion.addEventListener(MouseEvent.CLICK, muteLion);
125<br>126
126 function muteLion(event:MouseEvent):void {<br>127 RTN lowVolume lion.removeFventListene
127 BTN_lowVolume_lion.removeEventListener(MouseEvent.CLICK, lowVolumeLion);<br>128 BTN_addVolume_lion.removeEventListener(MouseEvent.CLICK, addVolumeLion);
128 BTN_addVolume_lion.removeEventListener(MouseEvent.CLICK, addVolumeLion);<br>129 MC volumeBar lion aptoAndSton(1);
129 MC_volumeBar_lion.gotoAndStop(1);<br>130 vlion = 0:
                vLion = 0;
131 transLion.volume = vLion;<br>132 channelLion.soundTransfor
132 channelLion.soundTransform = transLion;<br>133 BTN_mute_lion.visible = false;
133 BTN_mute_lion.visible = false;<br>134 BTN nomute lion visible = trueBTN_nomute_lion.visible = true;
135 }
136<br>137
          BTN_nomute_lion.addEventListener(MouseEvent.CLICK, nomuteLion);
138<br>139
139 function nomuteLion(event:MouseEvent):void {<br>140 BTN lowVolume lion.addEventListener(Mou
140 BTN_lowVolume_lion.addEventListener(MouseEvent.CLICK, lowVolumeLion);<br>141 BTN addVolume lion.addEventListener(MouseEvent.CLICK, addVolumeLion);
141 BTN_addVolume_lion.addEventListener(MouseEvent.CLICK, addVolumeLion);<br>142 MC volumeBar lion.aotoAndStop(oVolumeBarLion);
                MC_volumeBar_lion.gotoAndStop(oVolumeBarLion);
143 vLion = oSoundLion;<br>144 transLion.volume = v
144 transLion.volume = vLion;<br>145 channelLion.soundTransfor
145 channelLion.soundTransform = transLion;<br>146 BTN nomute lion.visible = false:
146 BTN_nomute_lion.visible = false;<br>147 BTN mute lion.visible = true:
                BTN_mute\_lion.visible = true;148 }
149<br>150
          //Show Hide Mousev
151 LionHolder.addEventListener(MouseEvent.MOUSE_OVER, HideMouseLion);
152 LionHolder.addEventListener(MouseEvent.MOUSE_OUT, ShowMouseLion);
153 LionHolder.addEventListener(MouseEvent.MOUSE_DOWN, HideMouseLion);
154 LionHolder.addEventListener(MouseEvent.MOUSE_UP, HideMouseLion);
155 LionHolder.addEventListener(MouseEvent.CLICK, HideMouseLion);
156<br>157
          var MC_crayon_lion:crayonLion = new crayonLion;
158 addChild(MC_crayon_lion);<br>159 MC_crayon_lion.gotoAndSto
          MC_crayon_lion.gotoAndStop(3);
160<br>161
          function followMouseLion(event:Event):void {
162 MC_crayon_lion.x = mouseX;<br>163 MC_crayon_lion.y = mouseY;
         MC\_crayon\_lion.y = mouseY;164
165 
166 LionHolder.addEventListener(MouseEvent.ROLL_OVER, startMouseLion);
167 function startMouseLion(event:MouseEvent):void {<br>168 stage.addEventListener(Event.ENTER_FRAME, f
          168 stage.addEventListener(Event.ENTER_FRAME, followMouseLion);
169 }
170<br>171
171 LionHolder.addEventListener(MouseEvent.ROLL_OUT, stopMouseLion);<br>172 function stopMouseLion(event:MouseEvent):void {
          function stopMouseLion(event:MouseEvent):void {
173 stage.removeEventListener(Event.ENTER_FRAME, followMouseLion);<br>174 }
174 }
175 
176 function HideMouseLion(evt:MouseEvent) {<br>177 Mouse.hide():
                Mouse.hide();
178 MC_crayon_lion.mouseEnabled = false;
179<br>180
180 function ShowMouseLion(evt:MouseEvent) {<br>181 Mouse.show();
          Mouse.show();<br>}
182 }
183
```

```
184 //Choose Color<br>185 var colorNumbe
185 var colorNumberLion:Number = 3;<br>186 MC_ColorChoice_Lion.gotoAndStop
          MC_ColorChoice_Lion.gotoAndStop(3);
187 
188 BTN_color_lion1.addEventListener(MouseEvent.CLICK, colorChangeLionA);<br>189 BTN_color_lion2.addEventListener(MouseEvent.CLICK, colorChangeLionB);
189 BTN_color_lion2.addEventListener(MouseEvent.CLICK, colorChangeLionB);<br>190 BTN_color_lion3_addEventListener(MouseEvent_CLICK, colorChangeLionC);
190 BTN_color_lion3.addEventListener(MouseEvent.CLICK, colorChangeLionC);<br>191 BTN color lion4.addEventListener(MouseEvent.CLICK, colorChangeLionD);
          BTN_color_lion4.addEventListener(MouseEvent.CLICK, colorChangeLionD);
192 BTN_color_lion5.addEventListener(MouseEvent.CLICK, colorChangeLionE);
193 
194 function colorChangeLionA(event:MouseEvent):void {<br>195 MC cravon lion aptoAndStop(1);
195 MC_crayon_lion.gotoAndStop(1);<br>196 MC ColorChoice Lion.gotoAndSto
196 MC_ColorChoice_Lion.gotoAndStop(1);<br>197 colorNumberLion = 1;
                  colorNumberLin = 1;198 }
199 
200 function colorChangeLionB(event:MouseEvent):void {<br>201 MC_crayon_lion.gotoAndStop(2);
201 MC_crayon_lion.gotoAndStop(2);<br>202 MC ColorChoice Lion.aotoAndSto
202 MC_ColorChoice_Lion.gotoAndStop(2);<br>203 colorNumberLion = 2;
                  colorNumberLin = 2;204 }
205<br>206
206 function colorChangeLionC(event:MouseEvent):void {<br>207 MC cravon lion.gotoAndSton(3):
207              MC_crayon_lion.gotoAndStop(3);<br>208              MC ColorChoice Lion.aotoAndSto
                  MC_ColorChoice_Lion.gotoAndStop(3);
209 colorNumberLion = 3;<br>210 }
210 }
211 
212 function colorChangeLionD(event:MouseEvent):void {<br>213 MC cravon lion.aotoAndStop(4):
213 MC_crayon_lion.gotoAndStop(4);<br>214 MC_ColorChoice_Lion.gotoAndSto
214 MC_ColorChoice_Lion.gotoAndStop(4);<br>215 colorNumberLion = 4:
          \{200 \text{NumberLion} = 4;216
217<br>218
           function colorChangeLionE(event:MouseEvent):void {
219 MC_crayon_lion.gotoAndStop(5);<br>220 MC_ColorChoice_Lion.gotoAndSto
220 MC_ColorChoice_Lion.gotoAndStop(5);<br>221 colorNumberLion = 5:
                  colorNumberLin = 5;222 }
223 
224 //Click on Stage<br>225 ////Number of li
225 \frac{7}{7} Number of lions for delete function<br>226 var N Lion: Number = new Number:
          var N_Lion: Number = new Number;
227 
228 \frac{1}{12} ////Create an Array to trace the position of the mouse<br>229 \frac{1}{2} var positionXLion:Array = new Array;
229 var positionXLion:Array = new Array;<br>230 var NLion:Number = new Number;
230 var NLion: Number = new Number;<br>231 NLion = -1;
          NLion = -1;
232 
          LionHolder.addEventListener(MouseEvent.CLICK, addShapeLionClick);
234<br>235
           function addShapeLionClick(evt:MouseEvent) {
236<br>237
                  MC_direction_lion.visible = false;
238 
239 ////Random<br>240 var randoml
240 var randomLion:Number;<br>241 if (colorNumberLion ==
                  if (colorNumberLion ==1) {
242 randomLion = Math.floor(Math.random()*5)+1;
243 }
244 if (colorNumberLion ==2) {
                  randomLion = Math.floor(Math.random()*5)+6;
```

```
247 if (colorNumberLion ==3) {
                       randomLin = Math.float(Math.random() * 5) + 11;249 }<br>250 i
250 if (colorNumberLion ==4) {<br>251 randomLion = Math.f
                       randomLin = Math.float(Math.random()*5)+16;252<br>253
253 if (colorNumberLion ==5) {<br>254 randomLion = Math.f
                       randomLin = Math.float(Math.random()*5)+21;255 }
256 \frac{7}{7} create a new object from the Library<br>257 var loaderLion:MG_lion = new MG_lion;
257 var loaderLion:MG_lion = new MG_lion;
              loaderLion.gotoAndStop(randomLion);
259<br>260
260 //// Loader Scale & Position<br>261 DoaderLion.x = mouseX-50;
261 loaderLion.x = mouseX-50;<br>262 loaderLion.y = mouseY-70;
              loaderLion.y = mouseY-70;263<br>264
264 if (mouseX > 600) {
                       loaderLion.scaleX = 0.7;266 }
267 if (mouseX <= 600) {
                       loaderLion.scaleX = -0.7;\begin{array}{ccc} 269 & & & \end{array}<br>270 1
270 loaderLion.scaleY = 0.7;<br>271 loaderLion.cacheAsBitmap
              loaderLion.cacheAsBitmap = true;
272 LionHolder.addChild(loaderLion);<br>273 N Lion = LionHolder.numChildren:
        N_Lion = LionHolder.numChildren;
274 }
275 
276 //Delete<br>277 BTN_dele
        277 BTN_delete_lion.addEventListener(MouseEvent.CLICK, deleteShapeLionClick);
278 
        function deleteShapeLionClick(event:MouseEvent):void {
280 if (N_Lion > 1) {
                       LionHolder.removeChildAt(LionHolder.numChildren -1);
282<br>283
        N_Lion = LionHolder.numChildren;
284 }
285 
286 //Print<br>287 BTN_pri
        BTN_print_lion.addEventListener(MouseEvent.CLICK, PrintLion);
288 
289 function PrintLion(event:MouseEvent):void {
              var printTitleLion:MC_printTitle_lion = new MC_printTitle_lion;
291 var LionPrintJob:PrintJob = new PrintJob();<br>292 if (LionPrintJob.start()) {
292 if (LionPrintJob.start()) {
293 try {
294 LionHolder.addChild(printTitleLion);<br>295 comparent printTitleLion.x = 25:
295 printTitleLion.x = 25;<br>296 printTitleLion.y = 20;
                               printTitleLin.y = 20;297 LionHolder.scaleX = .5;<br>298 LionHolder.scaleY = .5:
298 LionHolder.scaleY = .5;<br>299 LionPrintJob.addPage(Li
299 LionPrintJob.addPage(LionHolder,new Rectangle(7, 7, 1093, 493));
300 } catch (error:Error) {
                               // Handle error,
302<br>303
303 LionPrintJob.send();<br>304 LionHolder.removeChi
304 LionHolder.removeChild(printTitleLion);<br>305 LionHolder.scaleX = 1;
305 LionHolder.scaleX = 1;<br>306 LionHolder.scaleY = 1:
                      LionHolder.scaleY = 1;307 } else {
              <sup>7</sup>/trace("Print job canceled");
309
310 }
311
```

```
312 //Quit<br>313 BTN au
         BTN_quit_lion.addEventListener(MouseEvent.CLICK, LionGotoMenu);
314<br>315
315 function LionGotoMenu(event:MouseEvent):void {<br>316 gotoAndStop(1, "Menu");
                gotoAndStop(1, "Menu");
317 channelLion.stop();<br>318 removeChild(MC_cray
318 removeChild(MC_crayon_lion);<br>319 timerLion.reset():
                timerLion.reset();
320 timerLion.removeEventListener(TimerEvent.TIMER, onTimerLion);
321 timerBackOpenLion.reset();<br>322 timerBackOpenLion.removeEv
322 timerBackOpenLion.removeEventListener(TimerEvent.TIMER, onTimerBackOpenLion);<br>323 timebarTimerLion.reset();
323 timebarTimerLion.reset();<br>324 timebarTimerLion.removeEv
                timebarTimerLion.removeEventListener(TimerEvent.TIMER, barAddLion);
325 }
326<br>327
327 //Timer<br>328 <mark>var</mark>tim
328 var timerLion:Timer = new Timer(85000);
329 timerLion.addEventListener(TimerEvent.TIMER, onTimerLion);<br>330 timerLion.start():
         timerLion.start();
331 
332 function onTimerLion(evt:TimerEvent):void {
333 LionHolder.removeEventListener(MouseEvent.CLICK, addShapeLionClick);<br>334 BTN_stop_lion.removeEventListener(MouseEvent.CLICK, musicStopLion);
334 BTN_stop_lion.removeEventListener(MouseEvent.CLICK, musicStopLion);<br>335 BTN play lion.removeEventListener(MouseEvent.CLICK, musicPlayLion);
335 BTN_play_lion.removeEventListener(MouseEvent.CLICK, musicPlayLion);<br>336 BTN delete lion.removeEventListener(MouseEvent.CLICK, deleteShapeLi
                BTN_delete_lion.removeEventListener(MouseEvent.CLICK, deleteShapeLionClick);
337 BTN_print_lion.visible = true;<br>338 timerLion.reset():
338 timerLion.reset();<br>339 timerLion.removeEv
339 timerLion.removeEventListener(TimerEvent.TIMER, onTimerLion);<br>340 timebarTimerLion.reset();
340 timebarTimerLion.reset();<br>341 timebarTimerLion.removeEv
341 timebarTimerLion.removeEventListener(TimerEvent.TIMER, barAddLion);
         MC_timebar_lion.width = 1050;<br>}
343 }
344 
345 //Timer for going back to Open<br>346 var timerBackOpenLion:Timer = r
         var timerBackOpenLion:Timer = new Timer(385000);
347 timerBackOpenLion.addEventListener(TimerEvent.TIMER, onTimerBackOpenLion);<br>348 timerBackOpenLion.start();
          timerBackOpenLion.start();
349<br>350
          function onTimerBackOpenLion(evt:TimerEvent):void {
351 gotoAndStop(1, "Open");<br>352 timerBackOpenLion.reset
352 timerBackOpenLion.reset();
353 timerBackOpenLion.removeEventListener(TimerEvent.TIMER, onTimerBackOpenLion);<br>354 channelLion.stop():
                channelLion.stop();
355 removeChild(MC_crayon_lion);
356 }
```
#### **Codes for the subject of Aquarium**

```
1 stop();<br>2 BTN_pri
 2 BTN_print_fish.visible = false;<br>3 BTN_nomute_fish.visible = false
         BTN_nomute_fish.visible = false;
 \frac{4}{5}5 //Add Print Background<br>6 var printBGFish:MC_prin
 6 var printBGFish:MC\_printBG_fish = new MC\_printBG_fish;<br>7 FishHolder.addChild(printBGFish):
         FishHolder.addChild(printBGFish);
 8<br>9
9 //Time bar
         var timebarTimerFish:Timer = new Timer(100);
11 timebarTimerFish.addEventListener(TimerEvent.TIMER, barAddFish);<br>12 timebarTimerFish.start():
12 timebarTimerFish.start();<br>13 MC_timebar_fish.width = 10
        MC_timebar_fish<u>.width = 10;</u>
14 
        var c:Number = new Number;
16 c = 1;
\begin{array}{c} 17 \\ 18 \end{array}18 function barAddFish(evt:TimerEvent):void {<br>19 c +=20:
19 c +=20;<br>20 MC time
        MC_timebar_fish.width = c*0.1;21 }
22 
23 //Music<br>24 <mark>var</mark> snd
24 var sndFish:Sound = new Sound();<br>25 sndFish.load(new URLReauest("Son
         sndFish.load(new URLRequest("SongFish.mp3"));
26 
27 var channelFish:SoundChannel;<br>28 channelFish = sndFish.play();
         channelFish = \text{sndFish}.play();29<br>30
30 //Sound Deta<br>31 var PeakFish
31 var PeakFish:Number = new Number;<br>32 stage.addEventListener(Event.ENTE
32 stage.addEventListener(Event.ENTER_FRAME, SoundDetaFish);<br>33 function SoundDetaFish(event:Event):void {
33 function SoundDetaFish(event:Event):void {
34 PeakFish = Math.floor((channelFish.leftPeak+channelFish.rightPeak)*50);<br>35 MC peak fish.scaleX = PeakFish*0.015:
35 MC_peak_fish.scaleX = PeakFish*0.015;
36 if (MC_peak_fish.width > 150) {
                     MC_peak_fish<u>.width = 150;</u>
38<br>39
39 if (PeakFish == 0) {<br>40 PeakFish = Math.PeakFish = Math.float(Math.random()*10)+1;41 }
42 }
43 
44 //Music Stop<br>45 BTN stop fish
         BTN_stop_fish.addEventListener(MouseEvent.CLICK, musicStopFish);
46<br>47
47 function musicStopFish(event:MouseEvent):void {<br>48 BTN_print_fish.visible = true;
48 BTN_print_fish.visible = true;<br>49 var pausePosFish:Number = cha
49 var pausePosFish:Number = channelFish.position;<br>50 channelFish.stop():
50 channelFish.stop();<br>51 transFish.volume = v
51 transFish.volume = vFish;<br>52 channelFish.soundTransfor
52 channelFish.soundTransform = transFish;<br>53 timerFish.stop();
53 timerFish.stop();<br>54 timebarTimerFish.
54 timebarTimerFish.stop();<br>55 timerBackOpenFish.stop()
55 timerBackOpenFish.stop();<br>56 FishHolder.removeEventLis
56 FishHolder.removeEventListener(MouseEvent.CLICK, addShapeFishClick);<br>57 BTN_mute_fish.removeEventListener(MouseEvent.CLICK, muteFish);
57 BTN_mute_fish.removeEventListener(MouseEvent.CLICK, muteFish);<br>58 BTN_nomute_fish.removeEventListener(MouseEvent.CLICK, nomuteFi
58 BTN_nomute_fish.removeEventListener(MouseEvent.CLICK, nomuteFish);
59 BTN_lowVolume_fish.removeEventListener(MouseEvent.CLICK, lowVolumeFish);
60 BTN_addVolume_fish.removeEventListener(MouseEvent.CLICK, addVolumeFish);
61 }
62
```

```
63 //Music Play<br>64 BTN_play_fish
          BTN_play_fish.addEventListener(MouseEvent.CLICK, musicPlayFish);
 65 
 66 function musicPlayFish(event:MouseEvent):void {
                 67 BTN_print_fish.visible = false;
 68 var pausePosFish:Number = channelFish.position;<br>69 channelFish = sndFish.play(pausePosFish);
 69 channelFish = sndFish.play(pausePosFish);<br>70 transFish.volume = vFish:
                 transFish.volume = vFish;71 channelFish.soundTransform = transFish;
 72                timerFish.s<mark>tart();</mark><br>73               timebarTimerFish.s
 73 timebarTimerFish.start();<br>74 timerBackOpenFish.start(`
 74 timerBackOpenFish.start();<br>75 FishHolder.addEventListene
 75 FishHolder.addEventListener(MouseEvent.CLICK, addShapeFishClick);<br>76 BTN_mute_fish.addEventListener(MouseEvent.CLICK, muteFish);
 76 BTN_mute_fish.addEventListener(MouseEvent.CLICK, muteFish);<br>77 BTN_nomute_fish.addEventListener(MouseEvent.CLICK, nomuteFi
 77 BTN_nomute_fish.addEventListener(MouseEvent.CLICK, nomuteFish);
 78 BTN_lowVolume_fish.addEventListener(MouseEvent.CLICK, lowVolumeFish);
          79 BTN_addVolume_fish.addEventListener(MouseEvent.CLICK, addVolumeFish);
 80 }
 81<br>82
          //Volume
 83 var transFish:SoundTransform = new SoundTransform();<br>84 var vFish:Number = 1.5;
 84 var vFish: Number = 1.5;<br>85 var oSoundFish: Number =
 85 var oSoundFish:Number = new Number;<br>86 var oVolumeBarFish:Number = new Num
 86 var oVolumeBarFish:Number = new Number;<br>87 oSoundFish = vFish:
          oSoundFish = vFish;88 MC_volumeBar_fish.gotoAndStop(6);<br>89 oVolumeBarFish = MC volumeBar fis
 89 oVolumeBarFish = MC\_volumeBar\_fish.currentFrame;<br>90 transFish.volume = vFish:
 90 transFish.volume = vFish;<br>91 channelFish.soundTransfor
          channelFish.soundTransform = transFish;
 92<br>93
 93 //addVolume<br>94 RTN addVolu
          94 BTN_addVolume_fish.addEventListener(MouseEvent.CLICK, addVolumeFish);
 95 
 96 function addVolumeFish(event:MouseEvent):void {<br>97 MC volumeBar fish.nextFrame():
 97 MC_volumeBar_fish.nextFrame();<br>98 oVolumeBarFish = MC_volumeBar
 98 oVolumeBarFish = MC_volumeBar_fish.currentFrame;
99 vFish+=.3;<br>100 oSoundFish
100 oSoundFish = vFish;<br>101 if (vFish > 5) {
                 if (vFish > 5) {
102 vFish = 5;
103<br>104
104 transFish.volume = vFish;<br>105 thannelFish.soundTransfor
                 channelFish.soundTransform = transFish;
106 }
107 
108 //lowVolume<br>109 BTN_lowVolu
          BTN_lowVolume_fish.addEventListener(MouseEvent.CLICK, lowVolumeFish);
110 
111 function lowVolumeFish(event:MouseEvent):void {<br>112 MC_volumeBar_fish.prevFrame();
                 MC_volumeBar_fish.prevFrame();
113 oVolumeBarFish = MC_volumeBar_fish.currentFrame;
114 vFish-=.3;<br>115 oSoundFish
                 oSoundFish = vFish;116 if (vFish < 0) {<br>117 vFish = 0:
                      vFish = 0;118<br>119
119 transFish.volume = vFish;<br>120 thannelFish.soundTransfor
          120 channelFish.soundTransform = transFish;
121 }
122
```

```
123 //mute & no mute<br>124 BTN mute fish.add
          BTN_mute_fish.addEventListener(MouseEvent.CLICK, muteFish);
125 
126 function muteFish(event:MouseEvent):void {<br>127 RTN lowVolume fish.removeFventListener
127 BTN_lowVolume_fish.removeEventListener(MouseEvent.CLICK, lowVolumeFish);<br>128 BTN_addVolume_fish.removeEventListener(MouseEvent.CLICK, addVolumeFish);
128 BTN_addVolume_fish.removeEventListener(MouseEvent.CLICK, addVolumeFish);<br>129 MC volumeBar fish aotoAndSton(1);
129 MC_volumeBar_fish.gotoAndStop(1);<br>130 vFish = 0:
                vFish = 0;
131 transFish.volume = vFish;<br>132 channelFish.soundTransfor
132 channelFish.soundTransform = transFish;<br>133 BTN_mute_fish.visible = false;
133 BTN_mute_fish.visible = false;<br>134 BTN nomute fish visible = trueBTN_nomute_fish.visible = true;
135 }
136<br>137
          BTN_nomute_fish.addEventListener(MouseEvent.CLICK, nomuteFish);
138<br>139
139 function nomuteFish(event:MouseEvent):void {<br>140 BTN lowVolume fish.addEventListener(Mous
140 BTN_lowVolume_fish.addEventListener(MouseEvent.CLICK, lowVolumeFish);<br>141 BTN addVolume fish.addEventListener(MouseEvent.CLICK, addVolumeFish);
141 BTN_addVolume_fish.addEventListener(MouseEvent.CLICK, addVolumeFish);<br>142 MC volumeBar fish.aotoAndStop(oVolumeBarFish);
                MC_volumeBar_fish.gotoAndStop(oVolumeBarFish);
143 vFish = oSoundFish;
144 transFish.volume = vFish;<br>145 channelFish.soundTransfor
145 channelFish.soundTransform = transFish;<br>146 BTN nomute fish.visible = false:
146 BTN_nomute_fish.visible = false;<br>147 BTN mute fish.visible = true:
                BTN_mute_fish.visible = true;
148 }
149<br>150
          //Show Hide Mousev
151 FishHolder.addEventListener(MouseEvent.MOUSE_OVER, HideMouseFish);
152 FishHolder.addEventListener(MouseEvent.MOUSE_OUT, ShowMouseFish);
153 FishHolder.addEventListener(MouseEvent.MOUSE_DOWN, HideMouseFish);
154 FishHolder.addEventListener(MouseEvent.MOUSE_UP, HideMouseFish);
155 FishHolder.addEventListener(MouseEvent.CLICK, HideMouseFish);
156<br>157
          var MC_crayon_fish:crayonFish = new crayonFish;
158 addChild(MC_crayon_fish);<br>159 MC_crayon_fish.gotoAndSto
          MC_crayon_fish.gotoAndStop(3);
160<br>161
          function followMouseFish(event:Event):void {
162 MC_crayon_fish.x = mouseX;<br>163 MC_crayon_fish.y = mouseY;
         MC\_crayon_fish.y = mouseY;164
165 
166 FishHolder.addEventListener(MouseEvent.ROLL_OVER, startMouseFish);
167 function startMouseFish(event:MouseEvent):void {<br>168 stage.addEventListener(Event.ENTER_FRAME, f
          168 stage.addEventListener(Event.ENTER_FRAME, followMouseFish);
169 }
170<br>171
171 FishHolder.addEventListener(MouseEvent.ROLL_OUT, stopMouseFish);<br>172 function stopMouseFish(event:MouseEvent):void {
          function stopMouseFish(event:MouseEvent):void {
173 stage.removeEventListener(Event.ENTER_FRAME, followMouseFish);<br>174 }
174 }
175 
176 function HideMouseFish(evt:MouseEvent) {<br>177 Mouse.hide():
                Mouse.hide();
178 MC_crayon_fish.mouseEnabled = false;
179<br>180
180 Function ShowMouseFish(evt:MouseEvent) {<br>181 Mouse.show();
          Mouse.show();<br>}
182 }
183
```

```
184 //Choose Color<br>185 var colorNumbe
185 var colorNumberFish:Number = 3;<br>186 MC_ColorChoice_Fish.gotoAndStop
         MC_ColorChoice_Fish.gotoAndStop(3);
187 
188 BTN_color_fish1.addEventListener
(MouseEvent.CLICK, colorChangeFishA);
189 BTN_color_fish2.addEventListener
(MouseEvent.CLICK, colorChangeFishB);
190 BTN_color_fish3.addEventListener
(MouseEvent.CLICK, colorChangeFishC);
191 BTN_color_fish4.addEventListener
(MouseEvent.CLICK, colorChangeFishD);
192 BTN_color_fish5.addEventListener
(MouseEvent.CLICK, colorChangeFishE);
193 
194 function colorChangeFishA(event:MouseEvent):void {<br>195 MC cravon fish aptoAndStop(1):
195 MC_crayon_fish.gotoAndStop(1);<br>196 MC ColorChoice Fish.gotoAndSt
196 MC_ColorChoice_Fish.gotoAndStop(1);<br>197 colorNumberFish = 1;
                colorNumberFish = 1;198 }
199 
200 function colorChangeFishB(event:MouseEvent):void {<br>201 MC_crayon_fish.gotoAndStop(2);
201                MC_crayon_fish.gotoAndStop(2);<br>202                 MC ColorChoice Fish.aotoAndSt
202 MC_ColorChoice_Fish.gotoAndStop(2);<br>203 colorNumberFish = 2;
                colorNumberFish = 2;204 }
205<br>206
206 function colorChangeFishC(event:MouseEvent):void {<br>207 MC cravon fish aotoAndStop(3):
207              MC_crayon_fish.gotoAndStop(3);<br>208               MC ColorChoice Fish.aotoAndSt
                MC_ColorChoice_Fish.gotoAndStop(3);
209 colorNumberFish = 3;
210 }
211 
212 function colorChangeFishD(event:MouseEvent):void {<br>213 MC cravon fish.aotoAndStop(4):
213 MC_crayon_fish.gotoAndStop(4);<br>214 MC_ColorChoice_Fish.gotoAndSt
214 MC_ColorChoice_Fish.gotoAndStop(4);<br>215 colorNumberFish = 4:
         colorNumberFish = 4;216
217<br>218
         function colorChangeFishE(event:MouseEvent):void {
219 MC_crayon_fish.gotoAndStop(5);<br>220 MC_ColorChoice_Fish.gotoAndSt
220 MC_ColorChoice_Fish.gotoAndStop(5);<br>221 colorNumberFish = 5:
                colorNumberFish = 5;222 }
223 
224 //Click on Stage<br>225 ////Number of fish
225 \frac{1}{1} ////Number of fishs for delete function<br>226 var N Fish:Number = new Number:
226 var N_Fish:Number = new Number;
227 
228 \frac{1}{12} ////Create an Array to trace the position of the mouse<br>229 \frac{1}{2} var positionXFish:Array = new Array;
229 var positionXFish:Array = new Array;
230 var NFish: <u>Number = new Number</u>;
231 NFish = -1;
232 
233 FishHolder.addEventListener
(MouseEvent.CLICK, addShapeFishClick);
234<br>235
         function addShapeFishClick(evt:MouseEvent) {
236<br>237
237 MC_direction_fish.visible = false
;
238 
239 ////Random<br>240 var randoml
240 var randomFish:Number
;
241 if (colorNumberFish =1) {
242 randomFish = Math.floor
(Math.random()*5)+1;
243<br>244
                }
244 if (colorNumberFish ==2) {
245 randomFish = Math.floor
(Math.random()*5)+6;
```
}

```
247 if (colorNumberFish ==3) {
                      randomFish = Math.float(Math.random()*5)+11;249 }<br>250 i
250 if (colorNumberFish ==4) {
                      randomFish = Math.float(Math.random()*5)+16;252<br>253
253 if (colorNumberFish ==5) {<br>254 randomFish = Math.f
                      randomFish = Math.float(Math.random()*5)+21;255 }
256 \frac{7}{7} create a new object from the Library<br>257 var loaderFish:MG_fish = new MG_fish:
257 var loaderFish:MG_fish = new MG_fish;<br>258 loaderFish.gotoAndStop(randomFish);
              loaderFish.gotoAndStop(randomFish);
259<br>260
260 //// Loader Scale & Position<br>261 DoaderFish.x = mouseX-50;
261 loaderFish.x = mouseX-50;<br>262 loaderFish.y = mouseY-70;
              loaderFish.y = mouseY-70;263<br>264
264 if (mouseX > 600) {
                      loaderFish.scaleX = 0.7;266 }
267 if (mouseX <= 600) {
                      loaderFish.scaleX = -0.7;\begin{array}{ccc} 269 & & & \end{array}<br>270 1
270 loaderFish.scaleY = 0.7;<br>271 loaderFish.cacheAsBitmap
              loaderFish.cacheAsBitmap = true;
272 FishHolder.addChild(loaderFish);<br>273 N Fish = FishHolder.numChildren:
        N_Fish = FishHolder.numChildren;
274 }
275 
276 //Delete<br>277 BTN_dele
        BTN_delete_fish.addEventListener(MouseEvent.CLICK, deleteShapeFishClick);
278 
        function deleteShapeFishClick(event:MouseEvent):void {
280 if (N_Fish > 1) {
                      FishHolder.removeChildAt(FishHolder.numChildren -1);
282<br>283
        N_Fish = FishHolder.numChildren;
284 }
285 
286 //Print<br>287 BTN_pri
        BTN_print_fish.addEventListener(MouseEvent.CLICK, PrintFish);
288 
289 function PrintFish(event:MouseEvent):void {
              var printTitleFish:MC_printTitle_fish = new MC_printTitle_fish;
291 var FishPrintJob:PrintJob = new PrintJob();
292 if (FishPrintJob.start()) {
293 try {
294 FishHolder.addChild(printTitleFish);<br>295 printTitleFish.x = 25:
295 printTitleFish.x = 25;<br>296 printTitleFish.y = 20;
                              printTitleFish.y = 20;297 FishHolder.scaleX = .5;
298 FishHolder.scaleY = .5;<br>299 FishPrintJob.addPage(Fi
299 FishPrintJob.addPage(FishHolder,new Rectangle(7, 7, 1093, 493));<br>200 Teatch (error:Error) {
300 } catch (error:Error) {
                              // Handle error,
302<br>303
303 FishPrintJob.<mark>send();</mark><br>304 FishHolder.removeChi
304 FishHolder.removeChild(printTitleFish);<br>305 FishHolder.scaleX = 1;
305 FishHolder.scaleX = 1;
                      FishHolder.scaleY = 1;307 } else {
              <sup>7</sup>/trace("Print job canceled");
309
310 }
311
```

```
312 //Quit<br>313 BTN au
         BTN_quit_fish.addEventListener(MouseEvent.CLICK, FishGotoMenu);
314<br>315
315 function FishGotoMenu(event:MouseEvent):void {<br>316 aotoAndStop(1, "Menu"):
                gotoAndStop(1, "Menu");
317 channelFish.stop();<br>318 removeChild(MC_cray
318 removeChild(MC_crayon_fish);<br>319 timerFish.reset():
                timerFish.reset();
320 timerFish.removeEventListener(TimerEvent.TIMER, onTimerFish);
321 timerBackOpenFish.reset();<br>322 timerBackOpenFish.removeEv
322 timerBackOpenFish.removeEventListener(TimerEvent.TIMER, onTimerBackOpenFish);<br>323 timebarTimerFish.reset();
323 timebarTimerFish.reset();<br>324 timebarTimerFish.removeEv
                timebarTimerFish.removeEventListener(TimerEvent.TIMER, barAddFish);
325 }
326<br>327
327 //Timer<br>328 <mark>var</mark>tim
328 var timerFish:Timer = new Timer(85000);
329 timerFish.addEventListener(TimerEvent.TIMER, onTimerFish);<br>330 timerFish.start():
         timerFish.start();
331 
332 function onTimerFish(evt:TimerEvent):void {
333 FishHolder.removeEventListener(MouseEvent.CLICK, addShapeFishClick);<br>334 BTN_stop_fish.removeEventListener(MouseEvent.CLICK, musicStopFish);
334 BTN_stop_fish.removeEventListener(MouseEvent.CLICK, musicStopFish);<br>335 BTN play fish.removeEventListener(MouseEvent.CLICK, musicPlayFish);
335 BTN_play_fish.removeEventListener(MouseEvent.CLICK, musicPlayFish);<br>336 BTN delete fish.removeEventListener(MouseEvent.CLICK. deleteShapeFi
                336 BTN_delete_fish.removeEventListener(MouseEvent.CLICK, deleteShapeFishClick);
337 BTN_print_fish.visible = true;<br>338 timerFish.reset():
338 timerFish.reset();<br>339 timerFish.removeEv
339 timerFish.removeEventListener(TimerEvent.TIMER, onTimerFish);<br>340 timebarTimerFish.reset():
340 timebarTimerFish.reset();
341 timebarTimerFish.removeEventListener(TimerEvent.TIMER, barAddFish);<br>342                   MC_timebar_fish.width = 1050;
         MC_timebar_fish.width = 1050;
343 }
344 
345 //Timer for going back to Open<br>346 var timerBackOpenFish:Timer = r
         var timerBackOpenFish:Timer = new Timer(385000);
347 timerBackOpenFish.addEventListener(TimerEvent.TIMER, onTimerBackOpenFish);<br>348 timerBackOpenFish.start();
          timerBackOpenFish.start();
349<br>350
          function onTimerBackOpenFish(evt:TimerEvent):void {
351 gotoAndStop(1, "Open");<br>352 timerBackOpenFish.reset
352 timerBackOpenFish.reset();
353 timerBackOpenFish.removeEventListener(TimerEvent.TIMER, onTimerBackOpenFish);<br>354 channelFish.stop():
                channelFish.stop();
355 removeChild(MC_crayon_fish);
356 }
```
#### **Codes for the subject of the Swan**

```
1 stop();<br>2 BTN_pri
 2 BTN_print_swan.visible = false;<br>3 BTN_nomute_swan.visible = false
         BTN_nomute_swan.visible = false;
 \frac{4}{5}5 //Add Print Background<br>6 var printBGSwan:MC_prin
 6 var printBGSwan:MC_printBG_swan = new MC_printBG_swan;<br>7 SwanHolder.addChild(printBGSwan):
         SwanHolder.addChild(printBGSwan);
 8<br>9
9 //Time bar
         var timebarTimerSwan:Timer = new Timer(100);
11 timebarTimerSwan.addEventListener(TimerEvent.TIMER, barAddSwan);<br>12 timebarTimerSwan.start():
12 timebarTimerSwan.start();<br>13 MC_timebar_swan.width = 1
        MC_timebar\_swan<u><del>with = 10;</del></u>
14 
        var b:Number = new Number;
16 b = 1;
\begin{array}{c} 17 \\ 18 \end{array}18 function barAddSwan(evt:TimerEvent):void {
19 b +=20;<br>20 MC time
        MC_timebar\_swan.width = b*0.1;21 }
22 
23 //Music<br>24 <mark>var</mark> snd
24 var sndSwan:Sound = new Sound();<br>25 sndSwan.load(new URLReauest("Son
         sndSwan.load(new URLRequest("SongSwan.mp3"));
26 
27 var channelSwan:SoundChannel;<br>28 channelSwan = sndSwan.play();
         channelSwan = sndSwan.play();
29<br>30
30 //Sound Deta<br>31 var PeakSwan
31 var PeakSwan:Number = new Number;<br>32 stage.addEventListener(Event.ENTE
32 stage.addEventListener(Event.ENTER_FRAME, SoundDetaSwan);
33 function SoundDetaSwan(event:Event):void {
34 PeakSwan = <u>Math.floor((</u>channelSwan.leftPeak+channelSwan.rightPeak)*50);<br>35 MC peak swan.scaleX = PeakSwan*0.015:
35 MC_peak_swan.scaleX = PeakSwan*0.015;
36 if (MC_peak_swan.width > 150) {
                     MC_peak_swan.width = 150;38<br>39
39 if (PeakSwan == 0) {<br>40 PeakSwan = Math.PeakSwan = Math.float(Math.random()*10)+1;41 }
42 }
43 
44 //Music Stop<br>45 BTN stop swa
         BTN_stop_swan.addEventListener(MouseEvent.CLICK, musicStopSwan);
46<br>47
47 function musicStopSwan(event:MouseEvent):void {<br>48    BTN_print_swan.visible = true;
48 BTN_print_swan.visible = true;<br>49 var pausePosSwan:Number = chan
49 var pausePosSwan:Number = channelSwan.position;<br>50 channelSwan.stop():
50 channelSwan.stop();<br>51 transSwan.volume = v
51 transSwan.volume = vSwan;<br>52 channelSwan.soundTransfor
52 channelSwan.soundTransform = transSwan;<br>53 timerSwan.stop();
53 timerSwan.stop();<br>54 timebarTimerSwan.
54 timebarTimerSwan.stop();<br>55 timerBackOpenSwan.stop()
55 timerBackOpenSwan.stop();<br>56 SwanHolder.removeEventLis
56 SwanHolder.removeEventListener(MouseEvent.CLICK, addShapeSwanClick);<br>57 STN_mute_swan.removeEventListener(MouseEvent.CLICK, muteSwan);
57 BTN_mute_swan.removeEventListener(MouseEvent.CLICK, muteSwan);<br>58 BTN_nomute_swan.removeEventListener(MouseEvent.CLICK, nomuteSw
58 BTN_nomute_swan.removeEventListener(MouseEvent.CLICK, nomuteSwan);
59 BTN_lowVolume_swan.removeEventListener(MouseEvent.CLICK, lowVolumeSwan);<br>60 BTN_addVolume_swan.removeEventListener(MouseEvent.CLICK, addVolumeSwan);
        60 BTN_addVolume_swan.removeEventListener(MouseEvent.CLICK, addVolumeSwan);
61 }
62
```

```
63 //Music Play
          BTN_play_swan.addEventListener(MouseEvent.CLICK, musicPlaySwan);
 65 
 66 function musicPlaySwan(event:MouseEvent):void {
                 67 BTN_print_swan.visible = false;
 68 var pausePosSwan:Number = channelSwan.position;<br>69 channelSwan = sndSwan.play(pausePosSwan);
 69 channelSwan = sndSwan.play(pausePosSwan);<br>70 transSwan.volume = vSwan:
                 transSwan.volume = vSwan;71 channelSwan.soundTransform = transSwan;
 72                 timerSwan.s<mark>tart();</mark><br>73               timebarTimerSwan.s
 73 timebarTimerSwan.start();<br>74 timerBackOpenSwan.start(`
 74 timerBackOpenSwan.start();<br>75 SwanHolder.addEventListene
 75 SwanHolder.addEventListener(MouseEvent.CLICK, addShapeSwanClick);<br>76 STN_mute_swan.addEventListener(MouseEvent.CLICK, muteSwan);
 76 BTN_mute_swan.addEventListener(MouseEvent.CLICK, muteSwan);<br>77 BTN_nomute_swan.addEventListener(MouseEvent.CLICK, nomuteSw
 77 BTN_nomute_swan.addEventListener(MouseEvent.CLICK, nomuteSwan);
 78 BTN_lowVolume_swan.addEventListener(MouseEvent.CLICK, lowVolumeSwan);
         BTN_addVolume_swan.addEventListener(MouseEvent.CLICK, addVolumeSwan);
 80 }
 81<br>82
          //Volume
 83 var transSwan:SoundTransform = new SoundTransform();<br>84 var vSwan:Number = 1.5;
 84 var vSwan: Number = 1.5;<br>85 var oSoundSwan: Number =
 85 var oSoundSwan:Number = new Number;<br>86 var oVolumeBarSwan:Number = new Num
 86 var oVolumeBarSwan:Number = new Number;<br>87 oSoundSwan = vSwan:
          oSoundSwan = vSwan:
 88 MC_volumeBar_swan.gotoAndStop(6);<br>89 oVolumeBarSwan = MC volumeBar swa
 89 oVolumeBarSwan = MC_volumeBar_swan.currentFrame;<br>90 transSwan.volume = vSwan:
 90 transSwan.volume = vSwan;<br>91 channelSwan.soundTransfor
          channelSwan.soundTransform = transSwan;
 92<br>93
 93 //addVolume<br>94 RTN addVolu
          94 BTN_addVolume_swan.addEventListener(MouseEvent.CLICK, addVolumeSwan);
 95 
 96 function addVolumeSwan(event:MouseEvent):void {<br>97 MC volumeBar swan.nextFrame():
 97 MC_volumeBar_swan.nextFrame();<br>98 oVolumeBarSwan = MC_volumeBar_
 98 oVolumeBarSwan = MC_volumeBar_swan.currentFrame;
99 vSwan+=.3;
100 oSoundSwan = vSwan;<br>101 if (vSwan > 5) {
                 if (vSwan > 5) {
102 vSwan = 5;
103<br>104
104 transSwan.volume = vSwan;<br>105 thannelSwan.soundTransfor
                 channelSwan.soundTransform = transSwan;
106 }
107 
108 //lowVolume<br>109 BTN_lowVolu
          BTN_lowVolume_swan.addEventListener(MouseEvent.CLICK, lowVolumeSwan);
110 
111 function lowVolumeSwan(event:MouseEvent):void {<br>112 MC_volumeBar_swan.prevFrame();
                 MC_volumeBar_swan.prevFrame();
113 oVolumeBarSwan = MC_volumeBar_swan.currentFrame;<br>114     vSwan-=.3:
114 vSwan-=.3;<br>115 oSoundSwan
                 oSoundSwan = vSwan;
116 if (vSwan < 0) {
                      vSwan = 0;
118<br>119
119 transSwan.volume = vSwan;<br>120 thannelSwan.soundTransfor
          120 channelSwan.soundTransform = transSwan;
121 }
122
```

```
123 //mute & no mute<br>124 BTN mute swan.ad
         BTN_mute_swan.addEventListener(MouseEvent.CLICK, muteSwan);
125 
126 function muteSwan(event:MouseEvent):void {
127 BTN_lowVolume_swan.removeEventListener(MouseEvent.CLICK, lowVolumeSwan);<br>128 BTN_addVolume_swan.removeEventListener(MouseEvent.CLICK, addVolumeSwan);
128 BTN_addVolume_swan.removeEventListener(MouseEvent.CLICK, addVolumeSwan);
129 MC_volumeBar_swan.gotoAndStop(1);<br>130 vSwan = 0:
                vSwan = 0;
131 transSwan.volume = vSwan;<br>132 thannelSwan.soundTransfor
132 channelSwan.soundTransform = transSwan;
133 BTN_mute_swan.visible = false;<br>134 BTN_nomute_swan_visible = trueBTN_nomute_swan.visible = true;
135 }
136<br>137
         BTN_nomute_swan.addEventListener(MouseEvent.CLICK, nomuteSwan);
138<br>139
139 function nomuteSwan(event:MouseEvent):void {<br>140 BTN lowVolume swan.addEventListener(Mou
140 BTN_lowVolume_swan.addEventListener(MouseEvent.CLICK, lowVolumeSwan);<br>141 BTN addVolume swan.addEventListener(MouseEvent.CLICK, addVolumeSwan);
141 BTN_addVolume_swan.addEventListener(MouseEvent.CLICK, addVolumeSwan);<br>142 MC volumeBar swan.aotoAndStop(oVolumeBarSwan);
                MC_volumeBar_swan.gotoAndStop(oVolumeBarSwan);
143 vSwan = oSoundSwan;<br>144 transSwan.volume = v
144 transSwan.volume = vSwan;<br>145 thannelSwan_soundTransfor
145 channelSwan.soundTransform = transSwan;
146 BTN_nomute_swan.visible = false;<br>147 BTN mute swan.visible = true:
                BTN_mute_swan.visible = true;
148 }
149<br>150
         //Show Hide Mousev
151 SwanHolder.addEventListener(MouseEvent.MOUSE_OVER, HideMouseSwan);
152 SwanHolder.addEventListener(MouseEvent.MOUSE_OUT, ShowMouseSwan);<br>153 SwanHolder.addEventListener(MouseEvent.MOUSE_DOWN, HideMouseSwan)
153 SwanHolder.addEventListener(MouseEvent.MOUSE_DOWN, HideMouseSwan);
154 SwanHolder.addEventListener(MouseEvent.MOUSE_UP, HideMouseSwan);
155 SwanHolder.addEventListener(MouseEvent.CLICK, HideMouseSwan);
156<br>157
         var MC_crayon_swan:crayonSwan = new crayonSwan;
158 addChild(MC_crayon_swan);<br>159 MC_crayon_swan.gotoAndSto
         MC_crayon_swan.gotoAndStop(3);
160<br>161
         function followMouseSwan(event:Event):void {
162 MC_crayon_swan.x = mouseX;<br>163 MC_crayon_swan.y = mouseY;
         MC_crayon_swan.y = mouseY;<br>}
164
165 
166 SwanHolder.addEventListener(MouseEvent.ROLL_OVER, startMouseSwan);
167 function startMouseSwan(event:MouseEvent):void {
         168 stage.addEventListener(Event.ENTER_FRAME, followMouseSwan);
169 }
170<br>171
171 SwanHolder.addEventListener(MouseEvent.ROLL_OUT, stopMouseSwan);<br>172 function stopMouseSwan(event:MouseEvent):void {
         function stopMouseSwan(event:MouseEvent):void {
173 stage.removeEventListener(Event.ENTER_FRAME, followMouseSwan);<br>174 }
174 }
175 
176 function HideMouseSwan(evt:MouseEvent) {<br>177 Mouse.hide():
                Mouse.hide();
178 MC_crayon_swan.mouseEnabled = false;
179<br>180
180 Function ShowMouseSwan(evt:MouseEvent) {<br>181 Mouse.show();
         Mouse.show();<br>}
182 }
183
```

```
184 //Choose Color<br>185 var colorNumbe
185 var colorNumberSwan:Number = 3;<br>186 MC_ColorChoice_Swan.gotoAndStop
          MC_ColorChoice_Swan.gotoAndStop(3);
187 
188 BTN_color_swan1.addEventListener(MouseEvent.CLICK, colorChangeSwanA);<br>189 BTN_color_swan2.addEventListener(MouseEvent.CLICK, colorChangeSwanB);
189 BTN_color_swan2.addEventListener(MouseEvent.CLICK, colorChangeSwanB);<br>190 BTN_color_swan3_addEventListener(MouseEvent_CLICK__colorChangeSwanC);
190 BTN_color_swan3.addEventListener(MouseEvent.CLICK, colorChangeSwanC);<br>191 BTN color_swan4.addEventListener(MouseEvent.CLICK, colorChanaeSwanD);
          191 BTN_color_swan4.addEventListener(MouseEvent.CLICK, colorChangeSwanD);
192 BTN_color_swan5.addEventListener(MouseEvent.CLICK, colorChangeSwanE);
193 
194 function colorChangeSwanA(event:MouseEvent):void {<br>195 MC crayon swan aotoAndSton(1);
195 MC_crayon_swan.gotoAndStop(1);<br>196 MC ColorChoice Swan.gotoAndSto
196 MC_ColorChoice_Swan.gotoAndStop(1);<br>197 colorNumberSwan = 1;
                 colorNumberSwan = 1;198 }
199 
200 function colorChangeSwanB(event:MouseEvent):void {<br>201 MC_crayon_swan.gotoAndStop(2);
201 MC_crayon_swan.gotoAndStop(2);<br>202 MC ColorChoice Swan.aotoAndSto
202 MC_ColorChoice_Swan.gotoAndStop(2);<br>203 colorNumberSwan = 2;
                 colorNumberSwan = 2;204 }
205<br>206
206 function colorChangeSwanC(event:MouseEvent):void {<br>207 MC cravon swan.gotoAndSton(3):
207              MC_crayon_swan.gotoAndStop(3);<br>208              MC ColorChoice Swan.aotoAndSto
                 MC_ColorChoice_Swan.gotoAndStop(3);
209 colorNumberSwan = 3;
210 }
211 
212 function colorChangeSwanD(event:MouseEvent):void {<br>213 MC cravon swan.aotoAndStop(4):
213 MC_crayon_swan.gotoAndStop(4);<br>214 MC_ColorChoice_Swan.gotoAndSto
214 MC_ColorChoice_Swan.gotoAndStop(4);<br>215 colorNumberSwan = 4:
          colorNumberSwan = 4;
216
217<br>218
          function colorChangeSwanE(event:MouseEvent):void {
219 MC_crayon_swan.gotoAndStop(5);
220 MC_ColorChoice_Swan.gotoAndStop(5);
221 colorNumberSwan = 5;
222 }
223<br>224
224 //Click on Stage<br>225 ////Number of sw
225 ////Number of swans for delete function<br>226 var N Swan:Number = new Number:
          var N_Swan:Number = new Number;
227 
228 \frac{1}{12} ////Create an Array to trace the position of the mouse<br>229 \frac{1}{2} var positionXSwan:Array = new Array;
229 var positionXSwan:Array = new Array;<br>230 var NSwan:Number = new Number;
230 var NSwan:Number = new Number;<br>231 NSwan = -1;
          NSwan = -1;
232 
          SwanHolder.addEventListener(MouseEvent.CLICK, addShapeSwanClick);
234<br>235
          function addShapeSwanClick(evt:MouseEvent) {
236<br>237
                 MC_direction_swan.visible = false;
238 
239 ////Random<br>240 var random
240 var randomSwan:Number;<br>241 if (colorNumberSwan ==
                 if (colorNumberSwan ==1) {
242 randomSwan = Math.floor(Math.random()*5)+1;
243 }
244 if (colorNumberSwan ==2) {
                 randomSwan = Math.floor(Math.random()*5)+6;
246
```

```
247 if (colorNumberSwan ==3) {
                      randomSwan = Math.float(Math.random()*5)+11;249 }<br>250 i
250 if (colorNumberSwan ==4) {<br>251 randomSwan = Math.f
                      randomSwan = Math.float(Math.random()*5)+16;252<br>253
253 if (colorNumberSwan ==5) {<br>254 randomSwan = Math.f
                      randomSwan = Math.float(Math.random()*5)+21;255 }
256 //// create a new object from the Library<br>257 var loaderSwan:MG_swan = new MG_swan;
257 var loaderSwan:MG_swan = new MG_swan;
             loaderSwan.gotoAndStop(randomSwan);
259<br>260
260 //// Loader Scale & Position<br>261               loaderSwan.x = mouseX-50;
261 loaderSwan.x = mouseX-50;<br>262 loaderSwan.y = mouseY-70;
             loaderSwan.y = mouseY-70;263<br>264
264 if (mouseX > 600) {
                      loaderSwan.scaleX = 0.7;266 }
267 if (mouseX <= 600) {
                      loaderSwan.scaleX = -0.7;269 }<br>270 }
270 loaderSwan.scaleY = 0.7;<br>271 loaderSwan.cacheAsBitmap
              loaderSwan.cacheAsBitmap = true;
272 SwanHolder.addChild(loaderSwan);<br>273 N Swan = SwanHolder.numChildren:
        N_Swan = SwanHolder.numChildren;
274 }
275 
276 //Delete<br>277 BTN_dele
        277 BTN_delete_swan.addEventListener(MouseEvent.CLICK, deleteShapeSwanClick);
278 
        function deleteShapeSwanClick(event:MouseEvent):void {
280 if (N_Swan > 1) {
                      SwanHolder.removeChildAt(SwanHolder.numChildren -1);
282<br>283
        N_Swan = SwanHolder.numChildren;
284 }
285 
286 //Print<br>287 BTN_pri
        BTN_print_swan.addEventListener(MouseEvent.CLICK, PrintSwan);
288 
289 function PrintSwan(event:MouseEvent):void {
             var printTitleSwan:MC_printTitle_swan = new MC_printTitle_swan;
291 var SwanPrintJob:PrintJob = new PrintJob();
292 if (SwanPrintJob.start()) {
293 try {
294 SwanHolder.addChild(printTitleSwan);<br>295 comparent printTitleSwan.x = 25:
295 printTitleSwan.x = 25;<br>296 printTitleSwan.y = 20;
                              printTitleSwan.y = 20;297 SwanHolder.scaleX = .5;<br>298 SwanHolder.scaleY = .5:
298 SwanHolder.scaleY = .5;<br>299 SwanPrintJob.addPaae(Sw
299 SwanPrintJob.addPage(SwanHolder,new Rectangle(7, 7, 1093, 493));<br>200 300 300 300 300
300 } catch (error:Error) {
                              \overline{\mathcal{N}} Handle error,
302<br>303
303 SwanPrintJob.send();
304 SwanHolder.removeChild(printTitleSwan);<br>305 SwanHolder.scaleX = 1;
305 SwanHolder.scaleX = 1;<br>306 SwanHolder.scaleY = 1:
306 SwanHolder.scaleY = 1;
307 } else {
308 //trace("Print job canceled");
309 }
310 }
311
```

```
312 //Quit<br>313 BTN au
         BTN_quit_swan.addEventListener(MouseEvent.CLICK, SwanGotoMenu);
314<br>315
315 function SwanGotoMenu(event:MouseEvent):void {<br>316 gotoAndStop(1, "Menu");
                gotoAndStop(1, "Menu");
317 channelSwan.stop();<br>318 removeChild(MC_cray
318 removeChild(MC_crayon_swan);<br>319 timerSwan.reset():
                timerSwan.reset();
320 timerSwan.removeEventListener(TimerEvent.TIMER, onTimerSwan);
321 timerBackOpenSwan.reset();<br>322 timerBackOpenSwan.removeEv
322 timerBackOpenSwan.removeEventListener(TimerEvent.TIMER, onTimerBackOpenSwan);<br>323 timebarTimerSwan.reset();
323 timebarTimerSwan.reset();<br>324 timebarTimerSwan.removeEv
                timebarTimerSwan.removeEventListener(TimerEvent.TIMER, barAddSwan);
325 }
326<br>327
327 //Timer<br>328 <mark>var</mark>tim
328 var timerSwan:Timer = new Timer(85000);
329 timerSwan.addEventListener(TimerEvent.TIMER, onTimerSwan);<br>330 timerSwan.start():
         timerSwan.start();
331 
332 function onTimerSwan(evt:TimerEvent):void {
333 SwanHolder.removeEventListener(MouseEvent.CLICK, addShapeSwanClick);<br>334 STN_stop_swan.removeEventListener(MouseEvent.CLICK, musicStopSwan);
334 BTN_stop_swan.removeEventListener(MouseEvent.CLICK, musicStopSwan);
335 BTN_play_swan.removeEventListener(MouseEvent.CLICK, musicPlaySwan);<br>336 BTN delete swan.removeEventListener(MouseEvent.CLICK, deleteShapeSw
                BTN_delete_swan.removeEventListener(MouseEvent.CLICK, deleteShapeSwanClick);
337 BTN_print_swan.visible = true;<br>338 timerSwan.reset():
338 timerSwan.reset();<br>339 timerSwan.removeEv
339 timerSwan.removeEventListener(TimerEvent.TIMER, onTimerSwan);<br>340 timebarTimerSwan.reset();
340 timebarTimerSwan.reset();<br>341 timebarTimerSwan.removeEv
341 timebarTimerSwan.removeEventListener(TimerEvent.TIMER, barAddSwan);<br>342                  MC_timebar_swan.width = 1050;
         MC_timebar_swan.width = 1050;
343 }
344 
345 //Timer for going back to Open<br>346 var timerBackOpenSwan:Timer = r
         var timerBackOpenSwan:Timer = new Timer(385000);
347 timerBackOpenSwan.addEventListener(TimerEvent.TIMER, onTimerBackOpenSwan);<br>348 timerBackOpenSwan.start();
         timerBackOpenSwan.start();
349<br>350
         function onTimerBackOpenSwan(evt:TimerEvent):void {
351 gotoAndStop(1, "Open");<br>352 timerBackOpenSwan.reset
352 timerBackOpenSwan.reset();
353 timerBackOpenSwan.removeEventListener(TimerEvent.TIMER, onTimerBackOpenSwan);<br>354 channelSwan.stop():
                channelSwan.stop();
355 removeChild(MC_crayon_swan);
356 }
```
## **Bibliography**

Annette W. Balkema, Henk Slager. Screen-Based Art. Rodopi, 2000

- Gary Rosenzweig. ActionScript 3.0 Game Programming University. QUE CORP, 2007
- Green, Tom and Dias, Tiago. From After Effects to Flash: Poetry in Motion Graphics. Friends of ED, 2006
- Rich Shupe, Zevan Rosser. Learning ActionScript 3.0: A Beginner's Guide. O'Reilly, 2007
- Stuart Mealing. Computers and Art. Intellect Books, 1997
- Michael Smith, Constantine Stephanidis, Julie A. Jacko, Don Harris. Human-Computer Interaction: Theory and Practice. Lawrence Erlbaum Associates, 2003

Yang, Dong-Yu. Flash ActionScript 3.0. Flag Publishing Co., Ltd., 2008